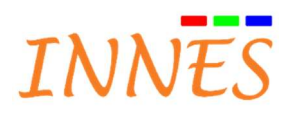

# Gekkota G3/G4 Troubleshooting options

February 2018 Version 001M

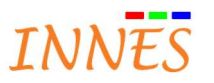

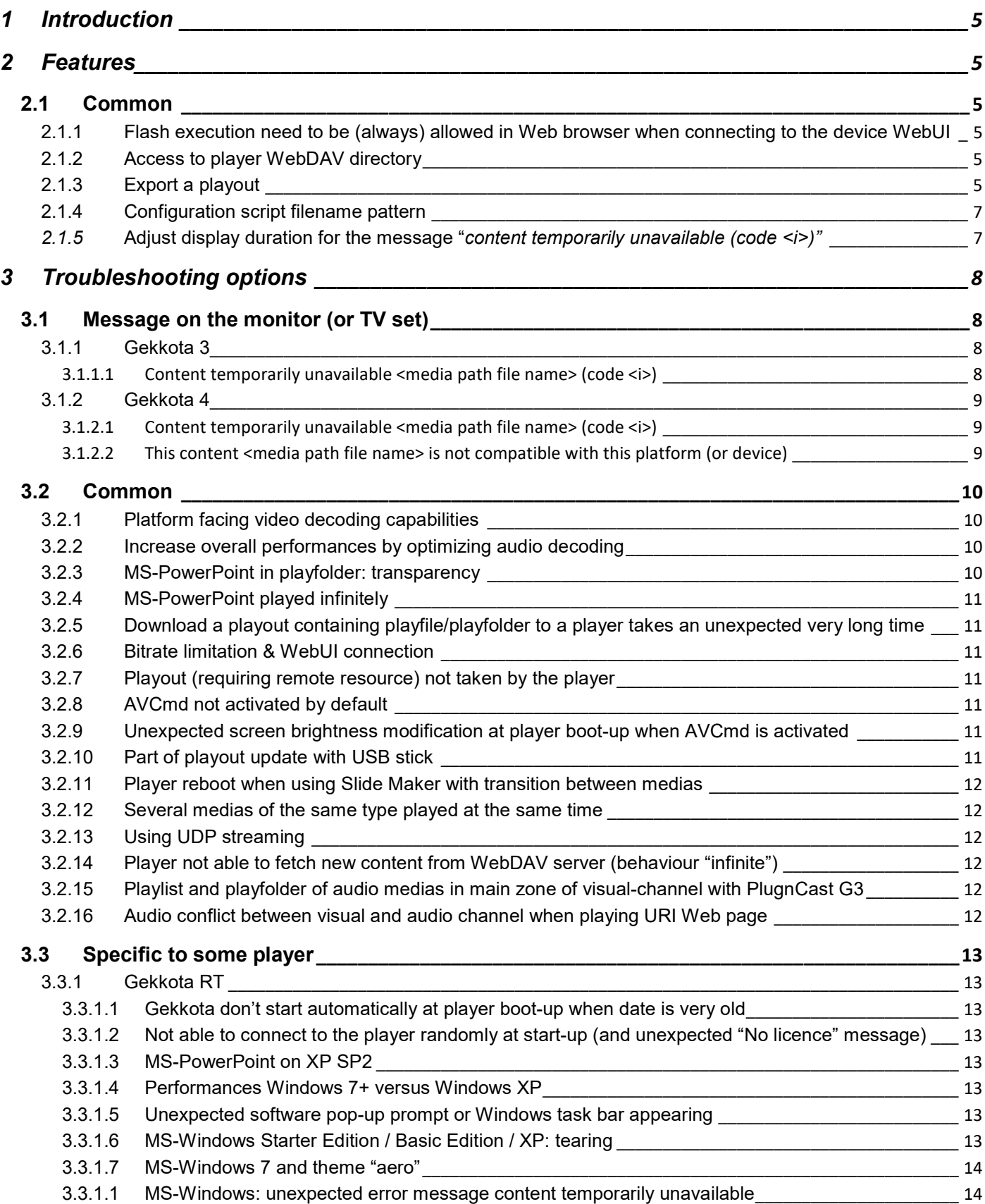

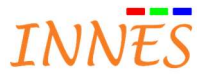

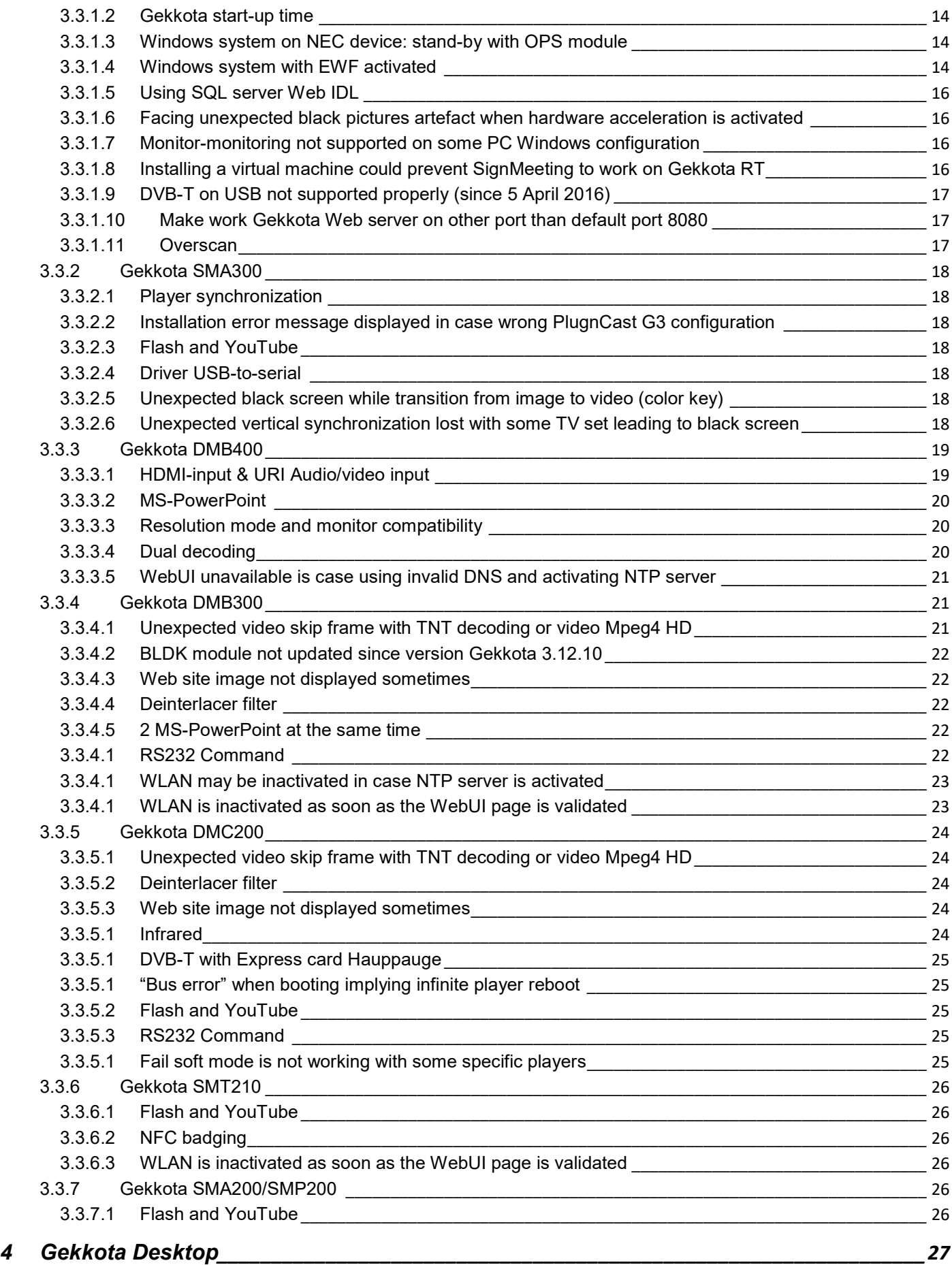

Gekkota-troubleshooting-options

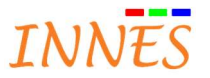

# 4.1 Access to the Gekkota Desktop preferences \_\_\_\_\_\_\_\_\_\_\_\_\_\_\_\_\_\_\_\_\_\_\_\_\_\_\_\_\_\_\_\_\_\_\_\_\_\_\_\_\_\_ 27

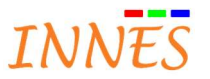

# 1 Introduction

The goal of this document is to give some troubleshooting options when facing some kind of issues with Gekkota G3.

# 2 Features

# 2.1 Common

2.1.1 Flash execution need to be (always) allowed in Web browser when connecting to the device WebUI

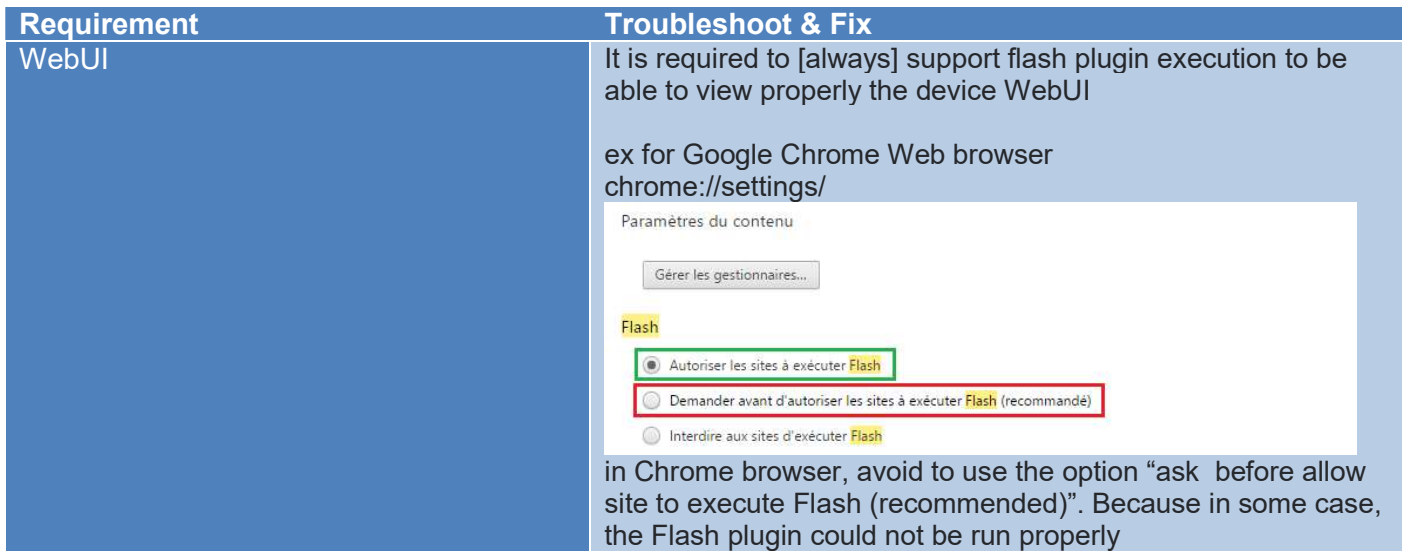

#### 2.1.2 Access to player WebDAV directory

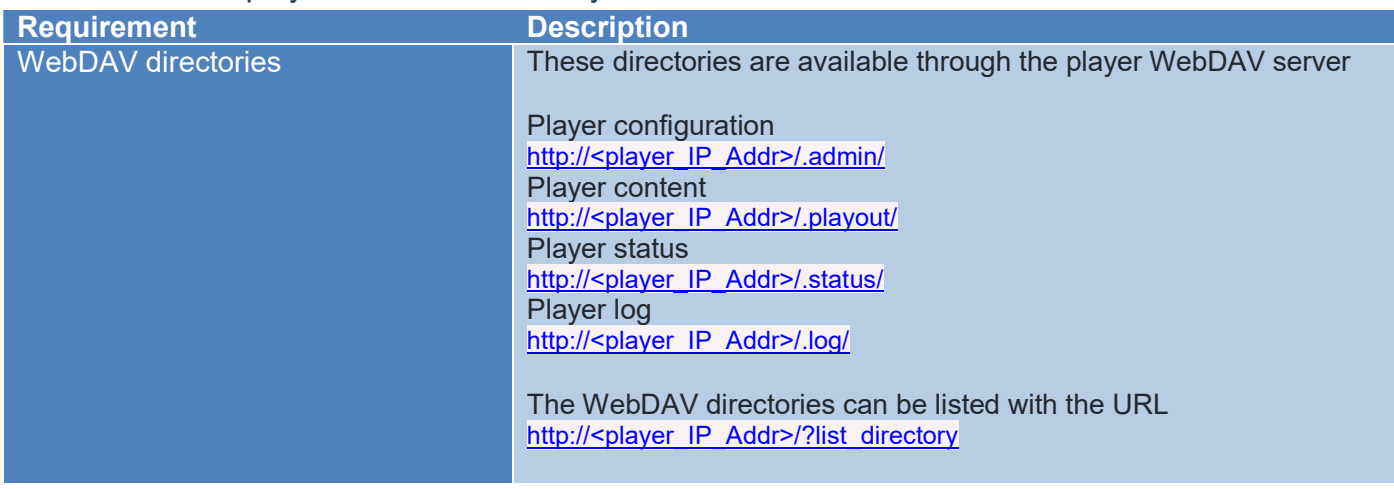

# 2.1.3 Export a playout

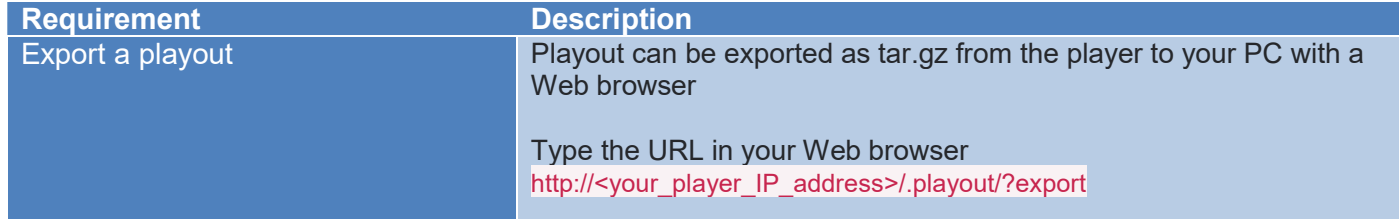

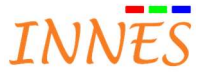

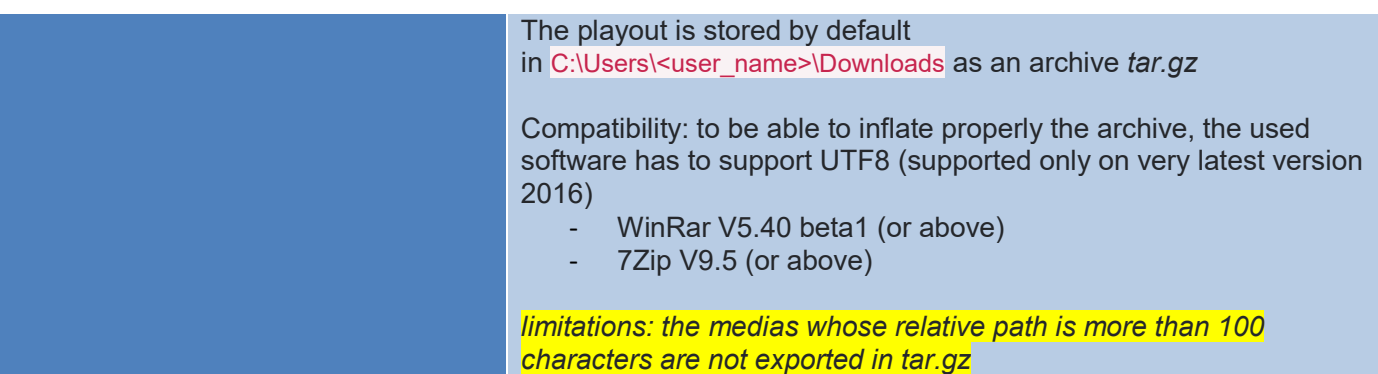

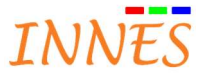

# 2.1.4 Configuration script filename pattern

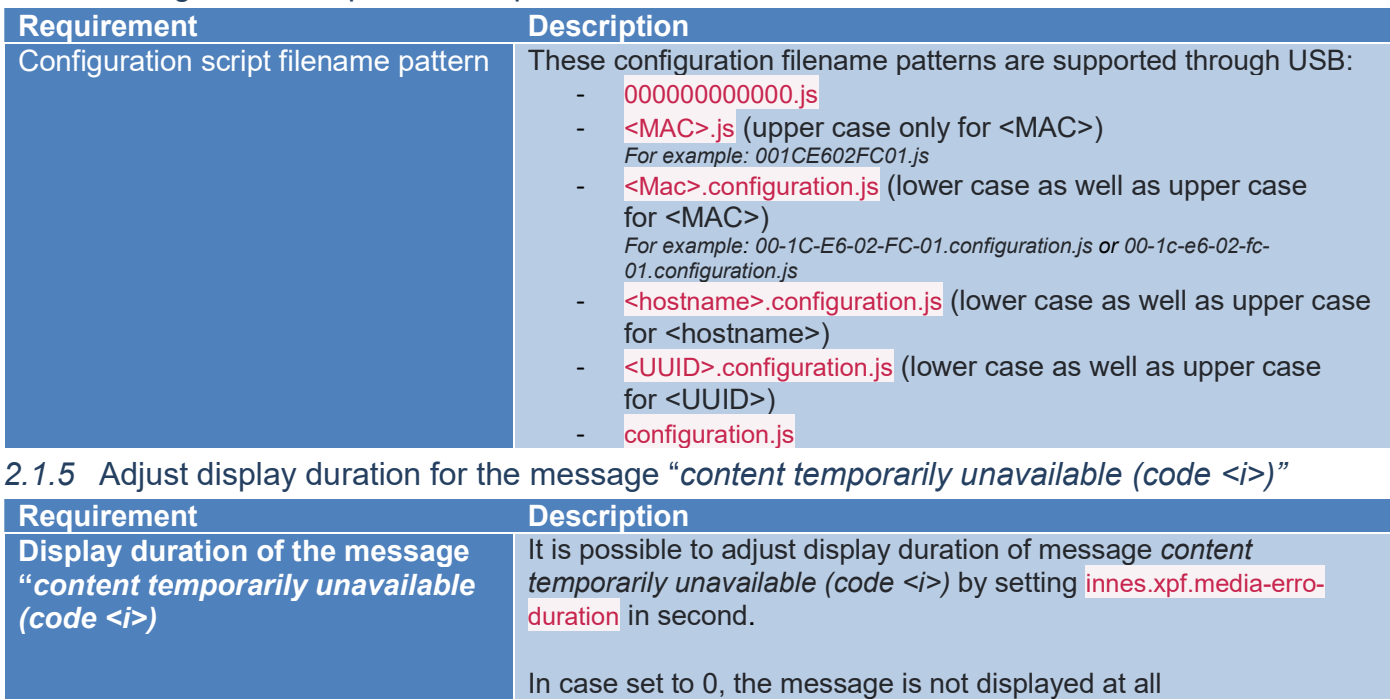

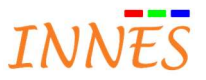

# 3 Troubleshooting options

# 3.1 Message on the monitor (or TV set)

# 3.1.1 Gekkota 3

#### 3.1.1.1 Content temporarily unavailable <media path file name> (code < $i$ >)

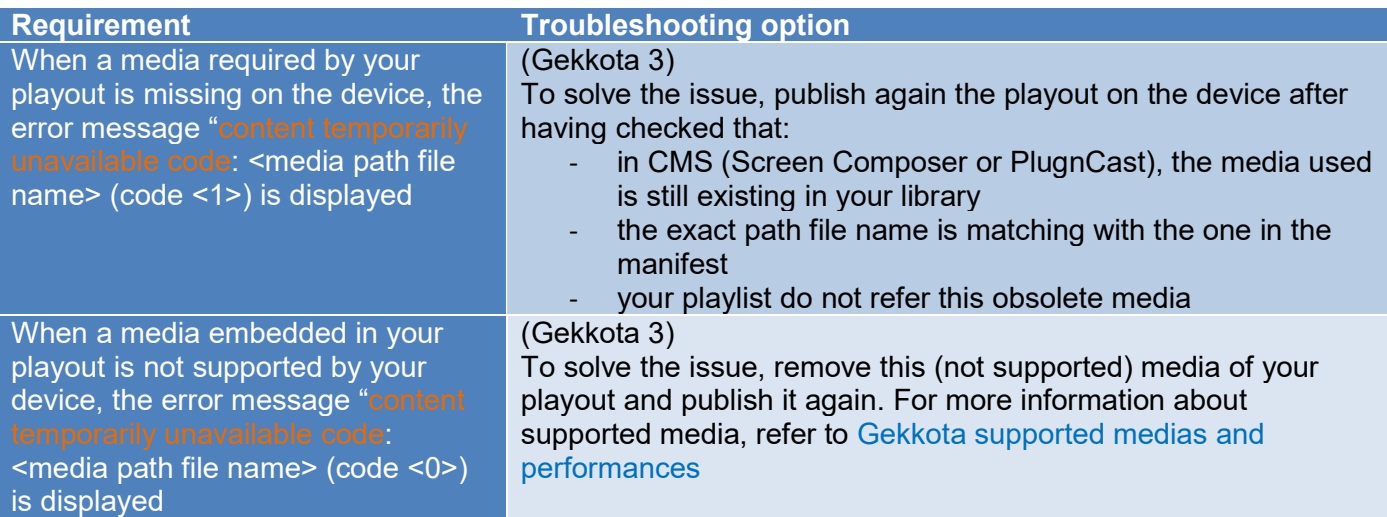

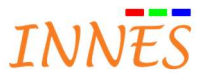

## 3.1.2 Gekkota 4

3.1.2.1 Content temporarily unavailable <media path file name> (code <i>)

| <b>Requirement</b>                              | <b>Troubleshooting option</b>                                                             |
|-------------------------------------------------|-------------------------------------------------------------------------------------------|
| code 404                                        | (Gekkota 4)                                                                               |
| (= error code HTTP 404 = file not<br>found)     | To solve the issue, publish again the playout on the device after<br>having checked that: |
|                                                 | in CMS (Screen Composer or PlugnCast), the media used                                     |
|                                                 | is still existing in your library                                                         |
|                                                 | the exact path file name is matching with the one in the                                  |
|                                                 | manifest<br>your playlist do not refer this obsolete media                                |
| code 403                                        | The remote media is not available (serveur unavailable)                                   |
| (= error code HTTP 403 = access<br>denied)      |                                                                                           |
|                                                 |                                                                                           |
| code 401                                        | The playback of the medias requires authentication (or login/user                         |
| $(=$ error code HTTP 401 =                      | name are not correct)                                                                     |
| authorization required)                         |                                                                                           |
| Code 0 (Mixed Content) = media                  | PlugnCast only: http URI can not be viewed from PlugnCast https                           |
| https viewed from http domain                   | domain                                                                                    |
| PlugnCast (or reciprocally)                     |                                                                                           |
|                                                 |                                                                                           |
| Code 0 = media not supported at all             | ex: .swf not supported on DM4/SM3                                                         |
| by your device                                  |                                                                                           |
| Code $1 =$ an error occurred when the           | An error occurred with your media when playing the playout.                               |
| media has been inserted in the dom              | Please contact support@innes.fr for more information                                      |
| (bind)                                          |                                                                                           |
| Code 2 = erreur lors de l'activation            |                                                                                           |
| du viewer (play)<br>Code 3 = media repeat error |                                                                                           |
|                                                 |                                                                                           |
|                                                 |                                                                                           |
| Code $5 =$ event error sur xhr de<br>control    | change the media behavior to try to solve the issue                                       |
| Code $6$ = event abort ou timeout sur           |                                                                                           |
| xhr de control*                                 |                                                                                           |
| Code 4                                          | Not supported by your device (outside requirements). Remove the                           |
|                                                 | medias from your playout and publish again                                                |
|                                                 | Or linked medias missing (double check that the medias is in the<br>library               |

3.1.2.2 This content <media path file name> is not compatible with this platform (or device)

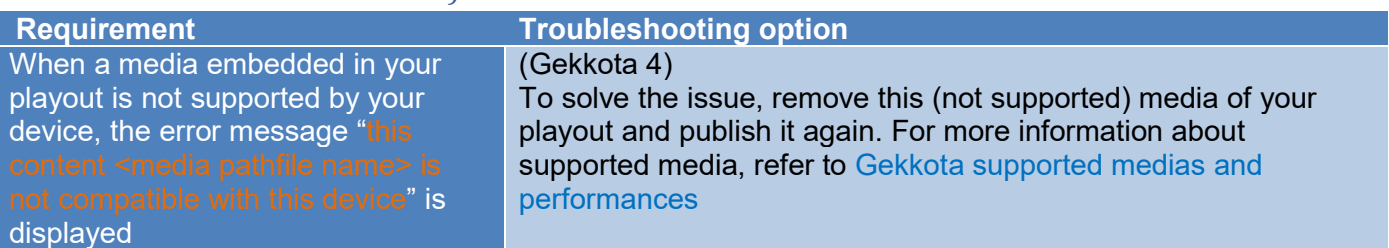

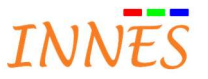

# 3.2 Common

3.2.1 Platform facing video decoding capabilities

| <b>Requirement</b>        | <b>Troubleshooting option</b>                                                                                                    |
|---------------------------|----------------------------------------------------------------------------------------------------|
| Possibility to skip frame | In case player is not able to decode in real time (platform capability<br>limitations), a preference innes video-with-audio.skip-late-frames permits<br>to choose wanted video behaviour: + The late frames are skipped<br>(not rendered), so video becomes 'spasmodic', but audio and video<br>stay synchronized<br>The late frames are rendered, so video can be a little bit slower, and<br>audio can be unsynchronised to video (in advance)<br>Possible values: |
|                           | 'false': never skip frames, audio can be unsynchronised;                                                                                                    |
|                           | 'true' (default) : skip late frames, audio and video stay synchronised                                                                                                    |
|                           |                                                                                                    |

# 3.2.2 Increase overall performances by optimizing audio decoding

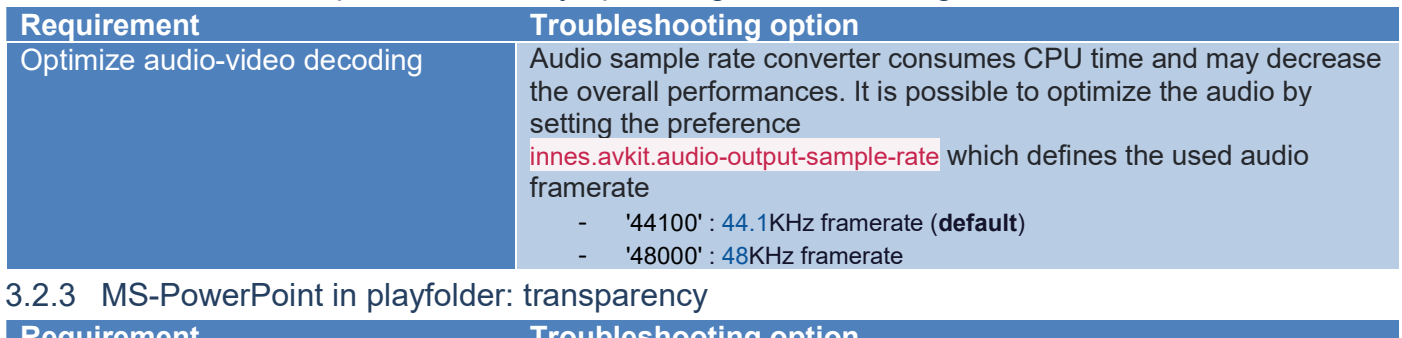

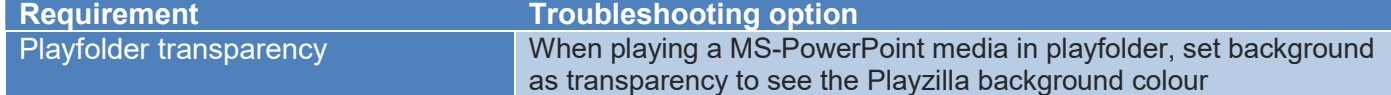

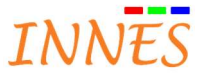

## 3.2.4 MS-PowerPoint played infinitely

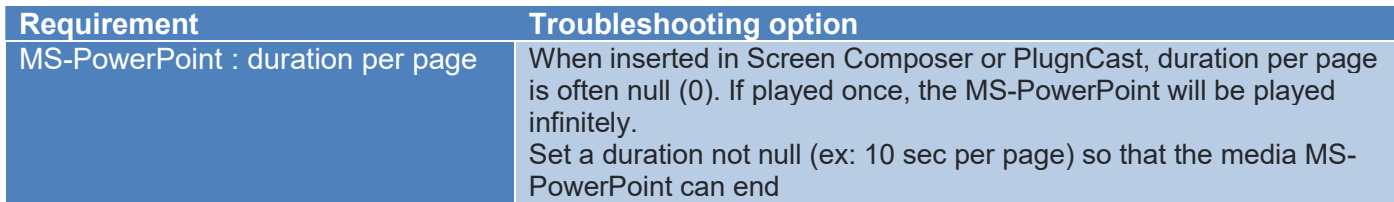

## 3.2.5 Download a playout containing playfile/playfolder to a player takes an unexpected very long time

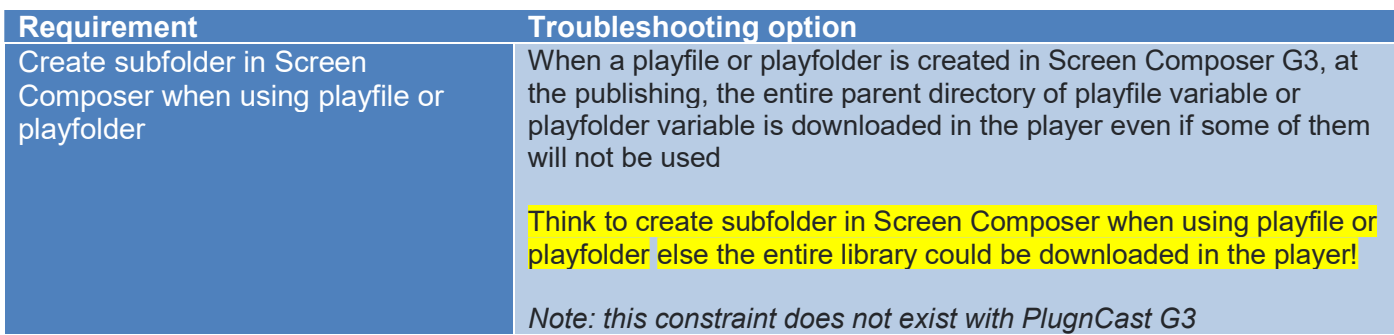

#### 3.2.6 Bitrate limitation & WebUI connection

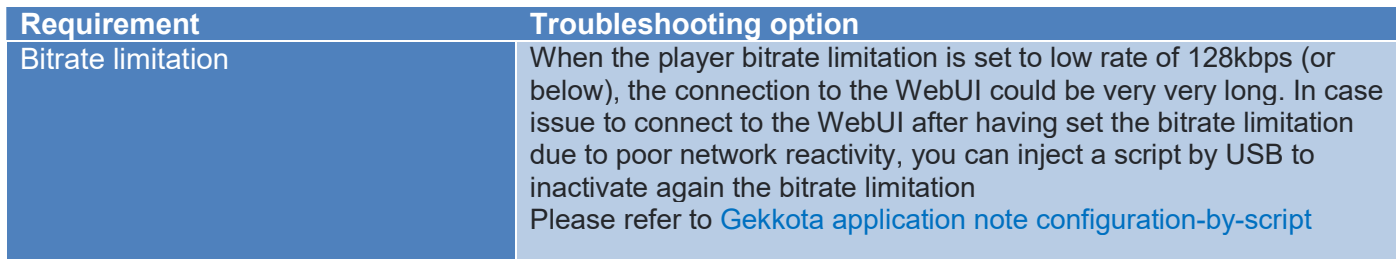

## 3.2.7 Playout (requiring remote resource) not taken by the player

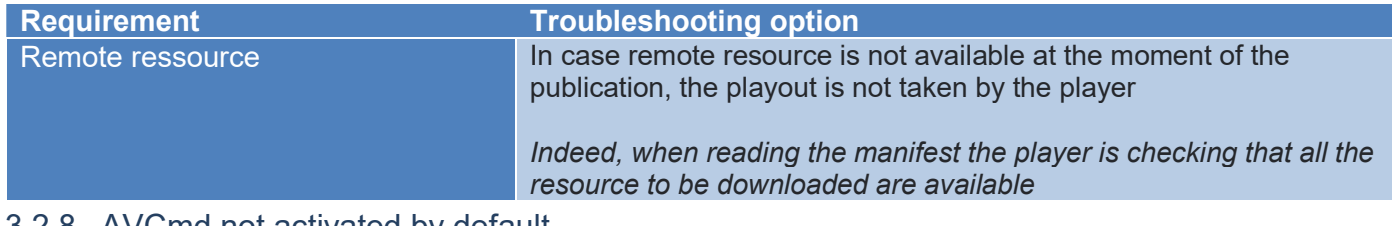

#### 3.2.8 AVCmd not activated by default

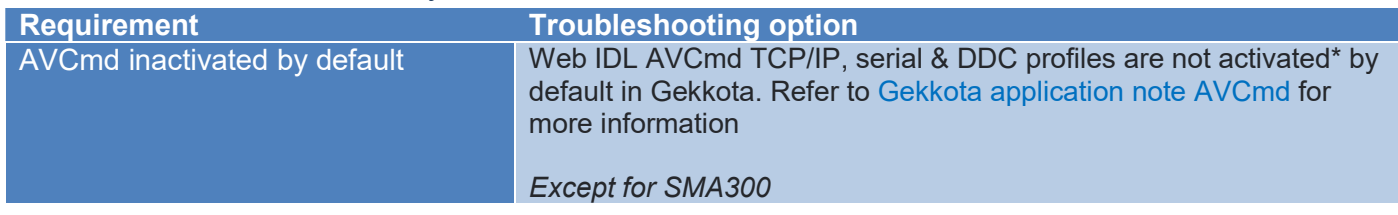

# 3.2.9 Unexpected screen brightness modification at player boot-up when AVCmd is activated

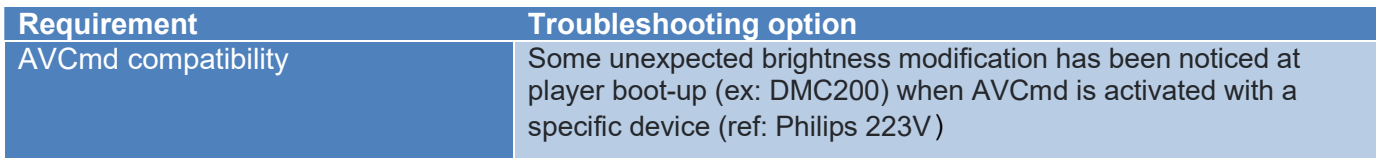

#### 3.2.10 Part of playout update with USB stick

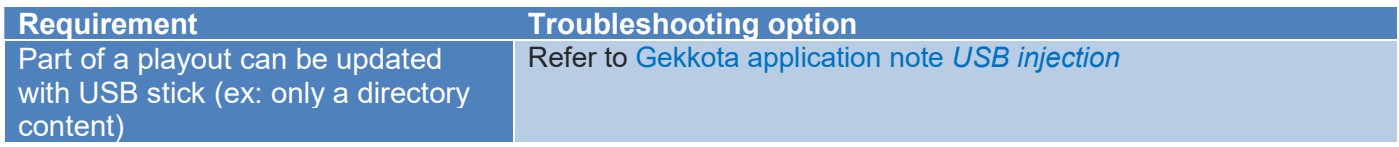

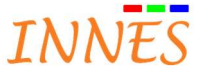

## 3.2.11 Player reboot when using Slide Maker with transition between medias

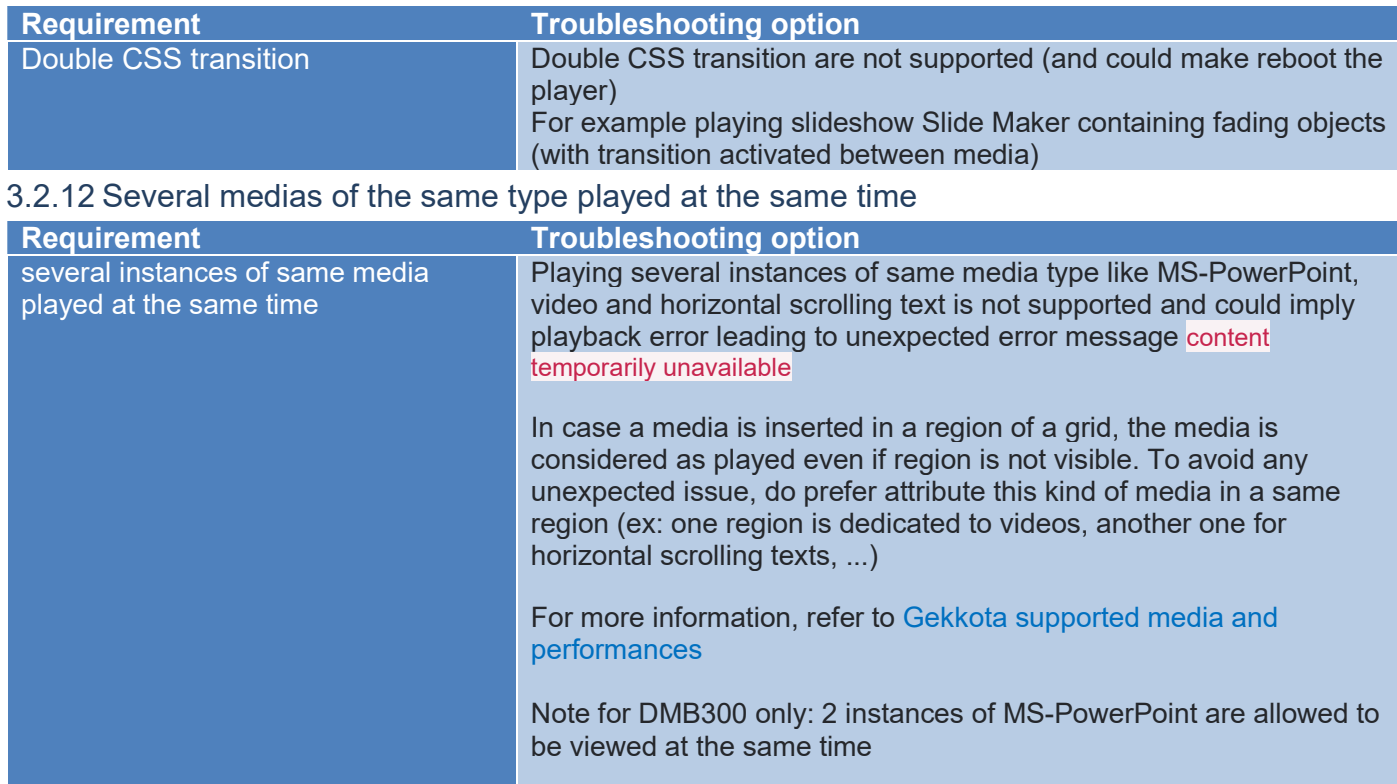

# 3.2.13 Using UDP streaming

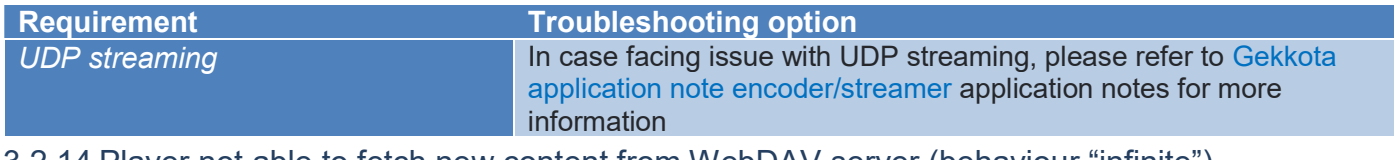

#### 3.2.14 Player not able to fetch new content from WebDAV server (behaviour "infinite")

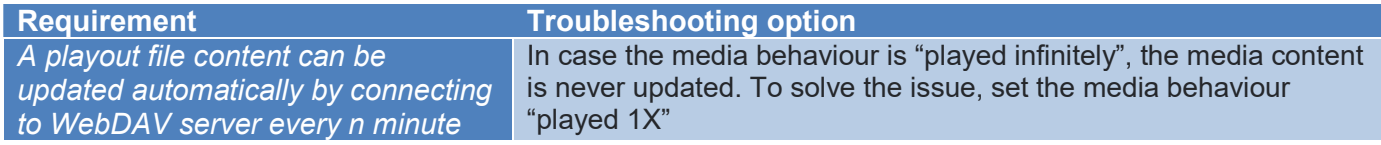

#### 3.2.15 Playlist and playfolder of audio medias in main zone of visual-channel with PlugnCast G3

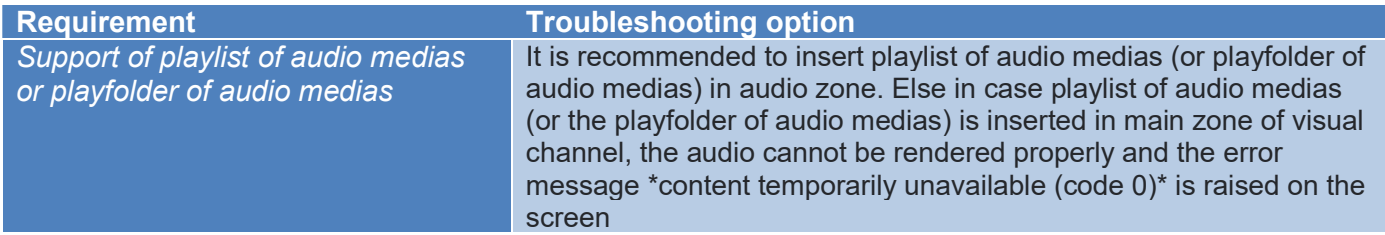

# 3.2.16 Audio conflict between visual and audio channel when playing URI Web page

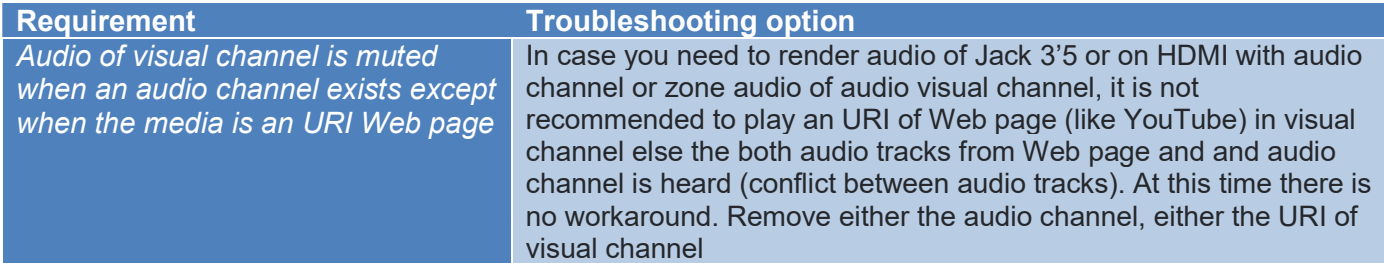

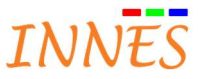

# 3.3 Specific to some player

## 3.3.1 Gekkota RT

#### 3.3.1.1 Gekkota don't start automatically at player boot-up when date is very old

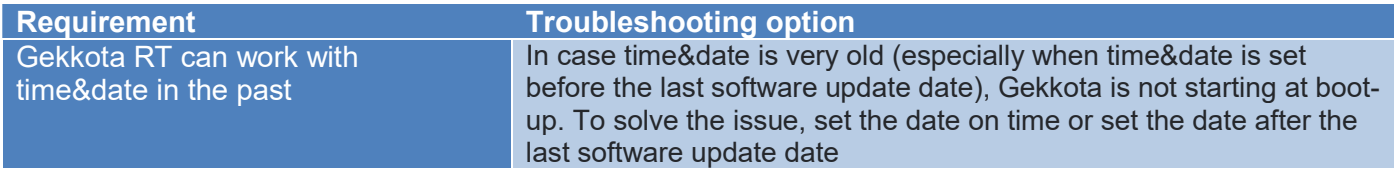

#### 3.3.1.2 Not able to connect to the player randomly at start-up (and unexpected "No licence" message)

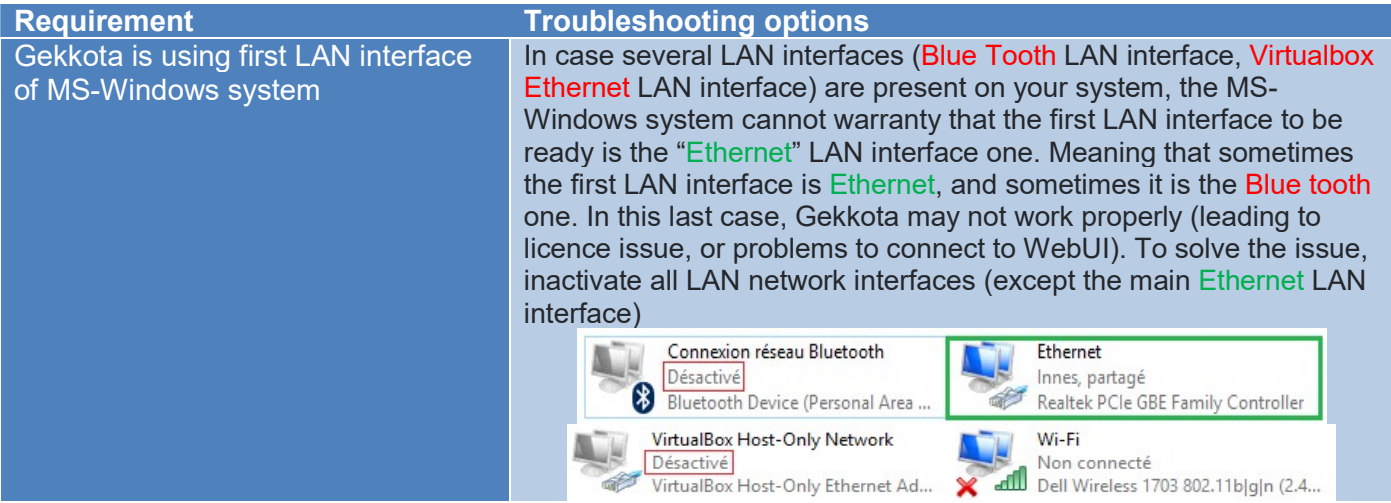

#### 3.3.1.3 MS-PowerPoint on XP SP2

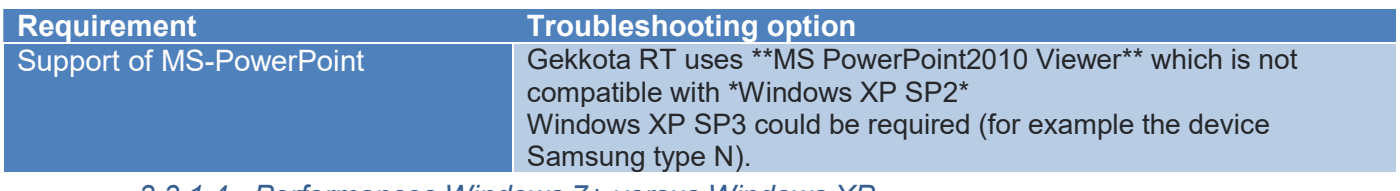

#### 3.3.1.4 Performances Windows 7+ versus Windows XP

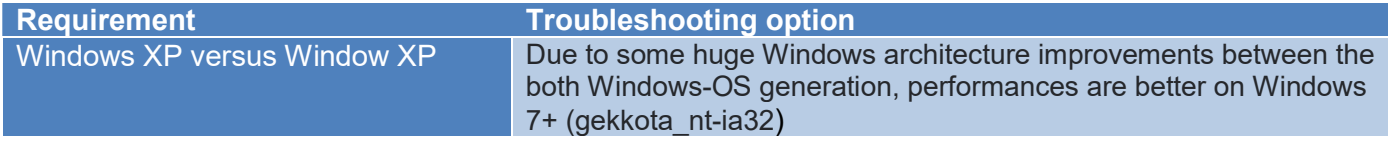

#### 3.3.1.5 Unexpected software pop-up prompt or Windows task bar appearing

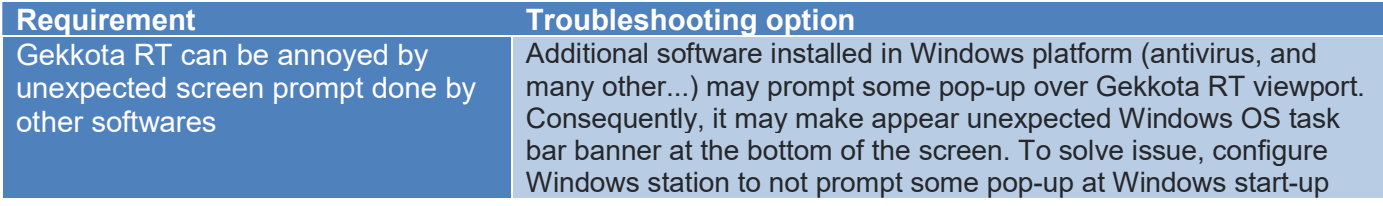

#### 3.3.1.6 MS-Windows Starter Edition / Basic Edition / XP: tearing

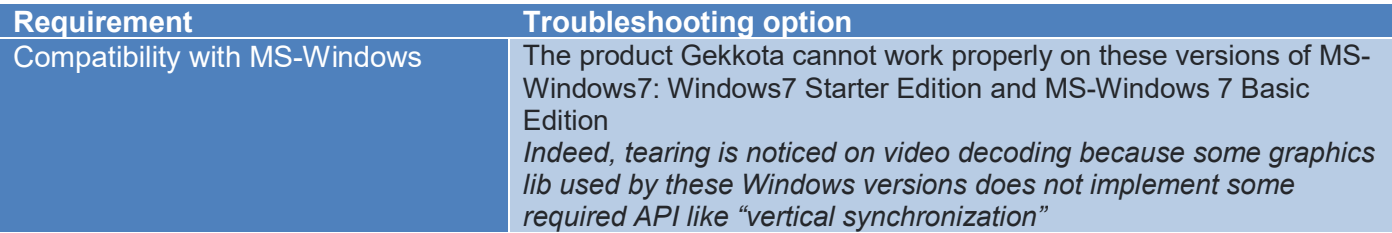

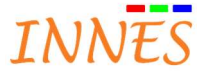

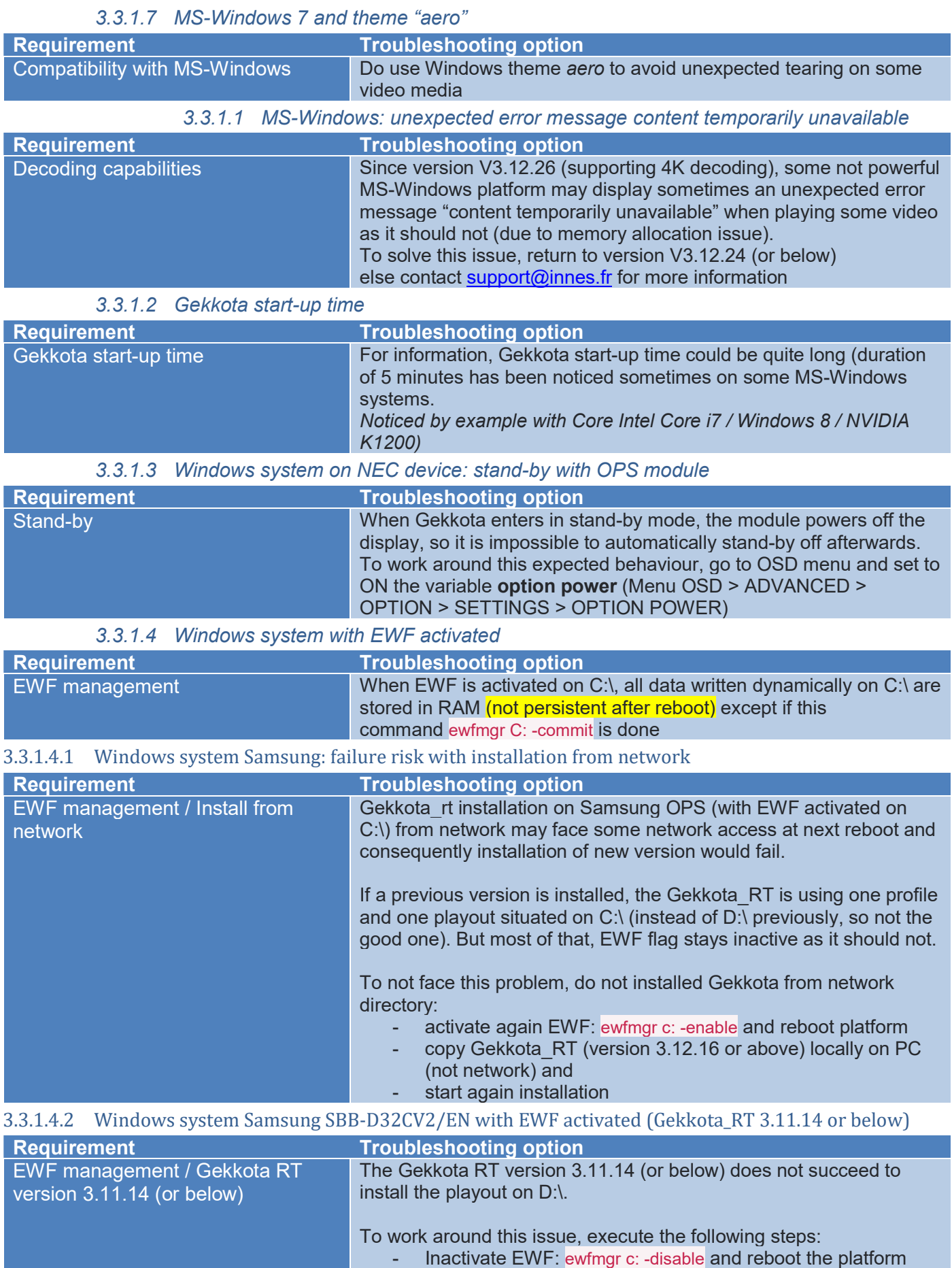

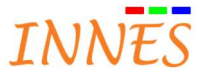

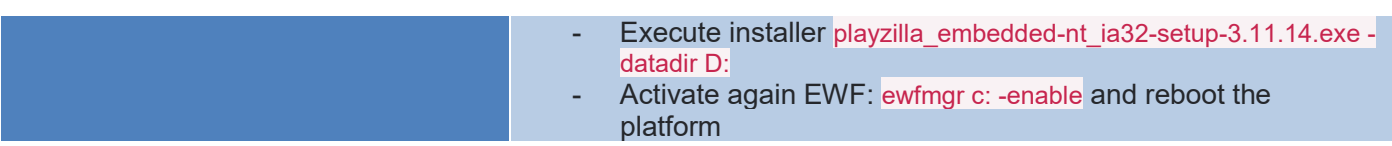

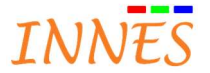

#### 3.3.1.4.3 Windows system on Samsung: device stand-by

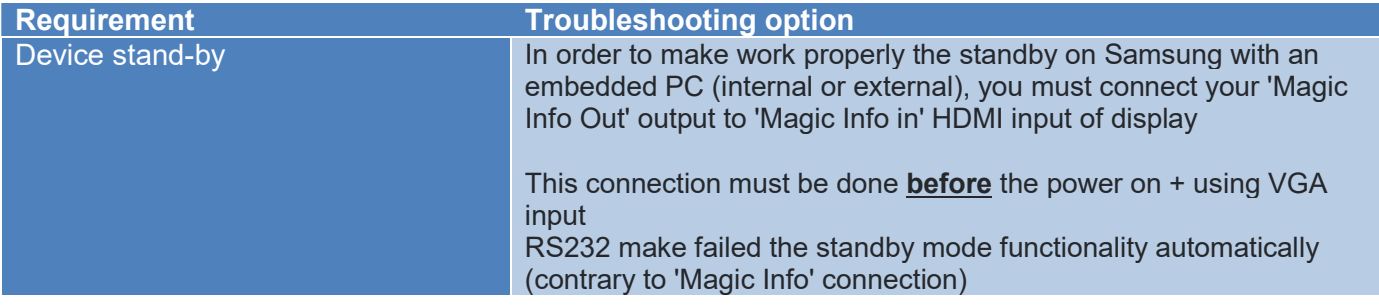

#### 3.3.1.5 Using SQL server Web IDL

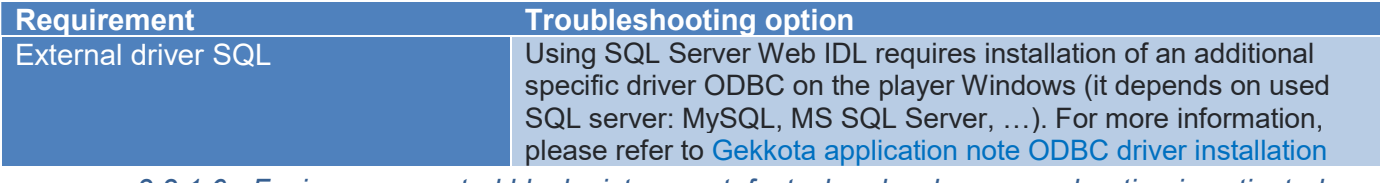

3.3.1.6 Facing unexpected black pictures artefact when hardware acceleration is activated

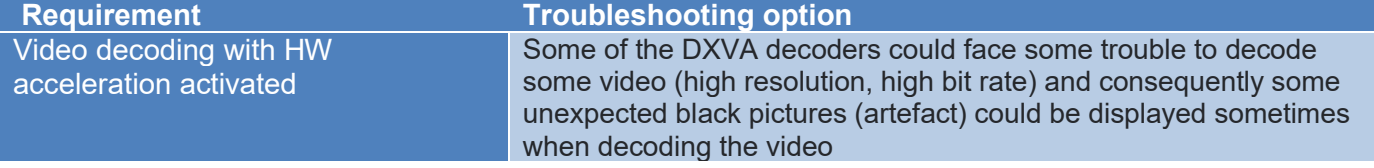

3.3.1.7 Monitor-monitoring not supported on some PC Windows configuration

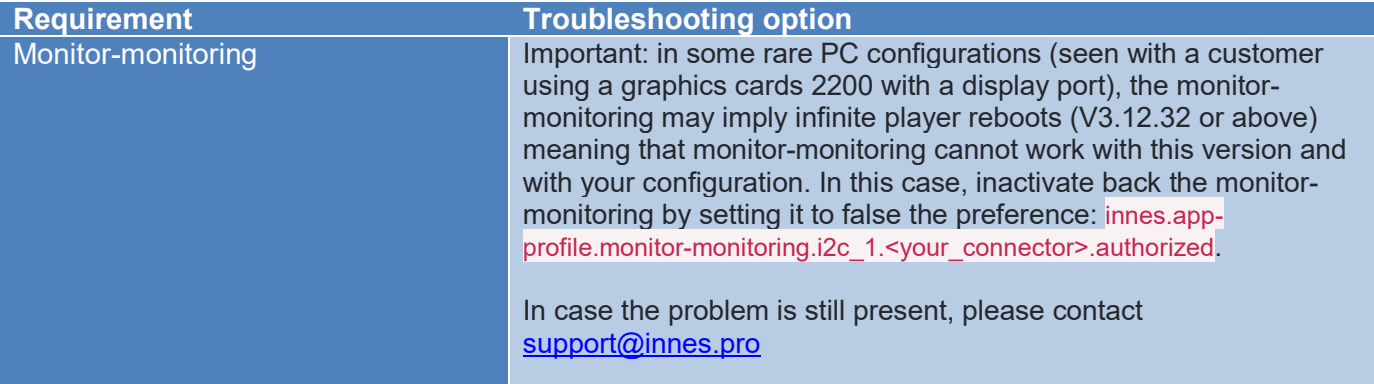

3.3.1.8 Installing a virtual machine could prevent SignMeeting to work on Gekkota RT

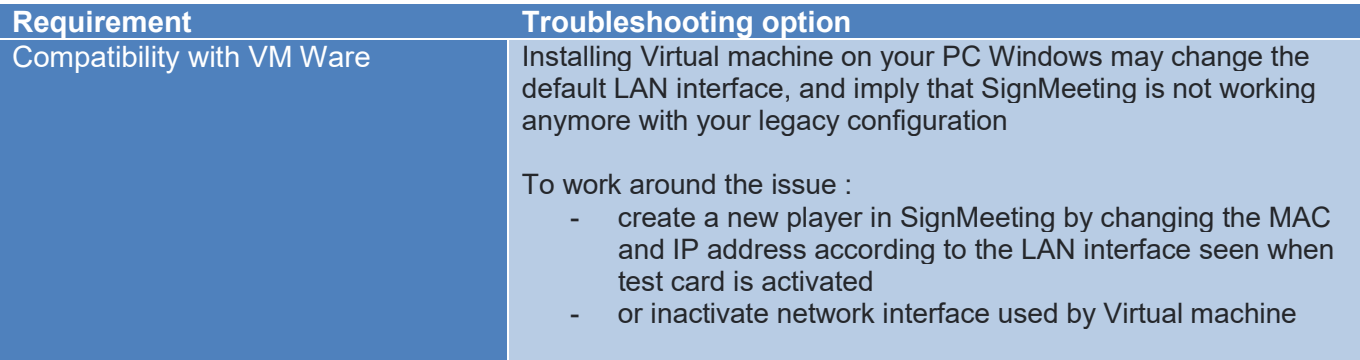

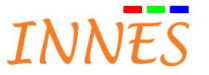

# 3.3.1.9 DVB-T on USB not supported properly (since 5 April 2016)

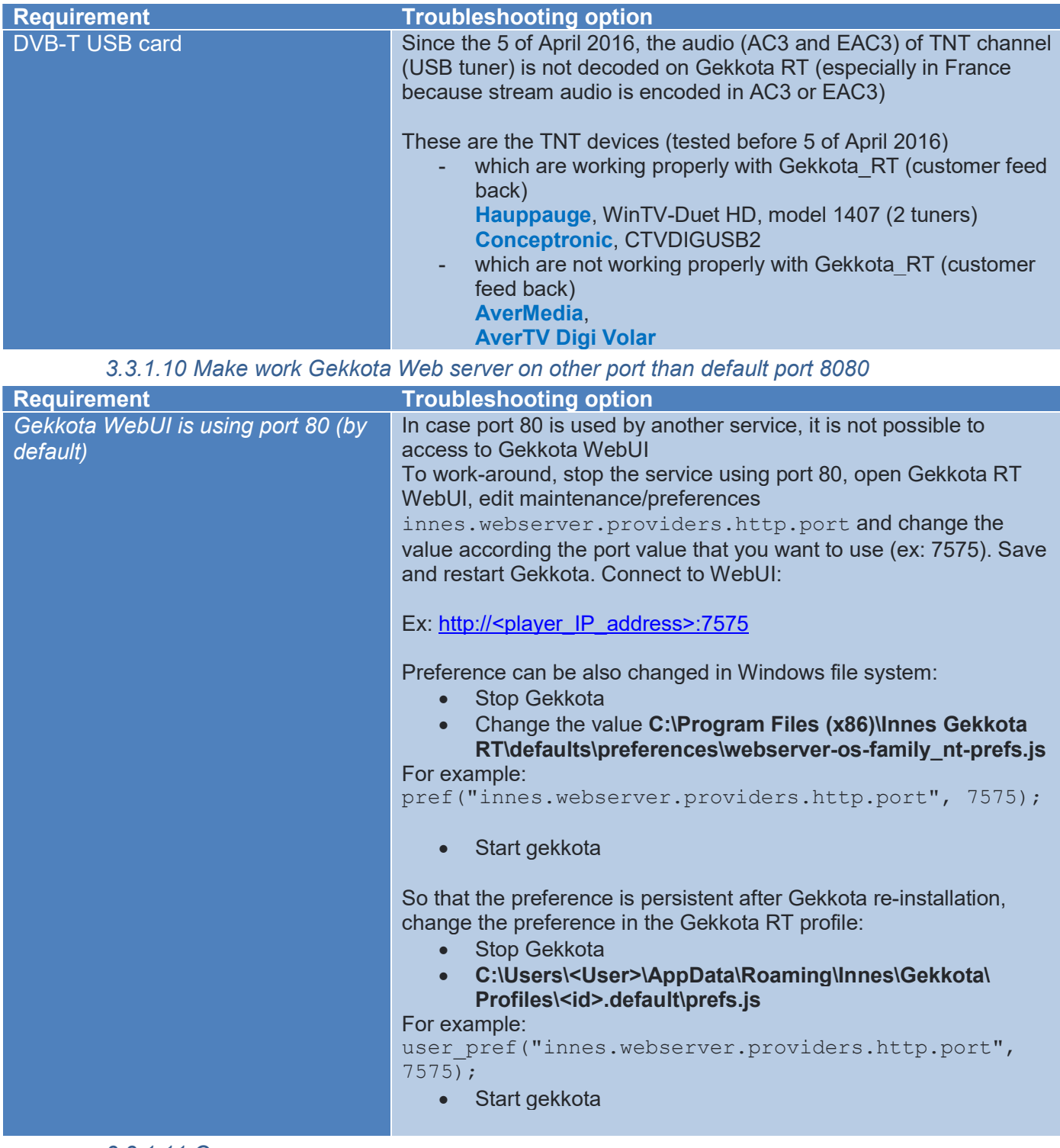

#### 3.3.1.11 Overscan

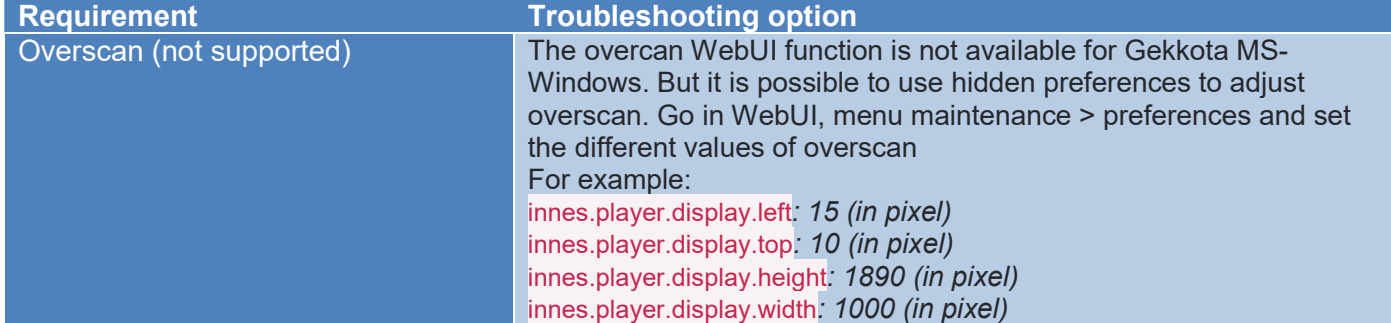

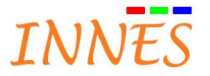

# 3.3.2 Gekkota SMA300

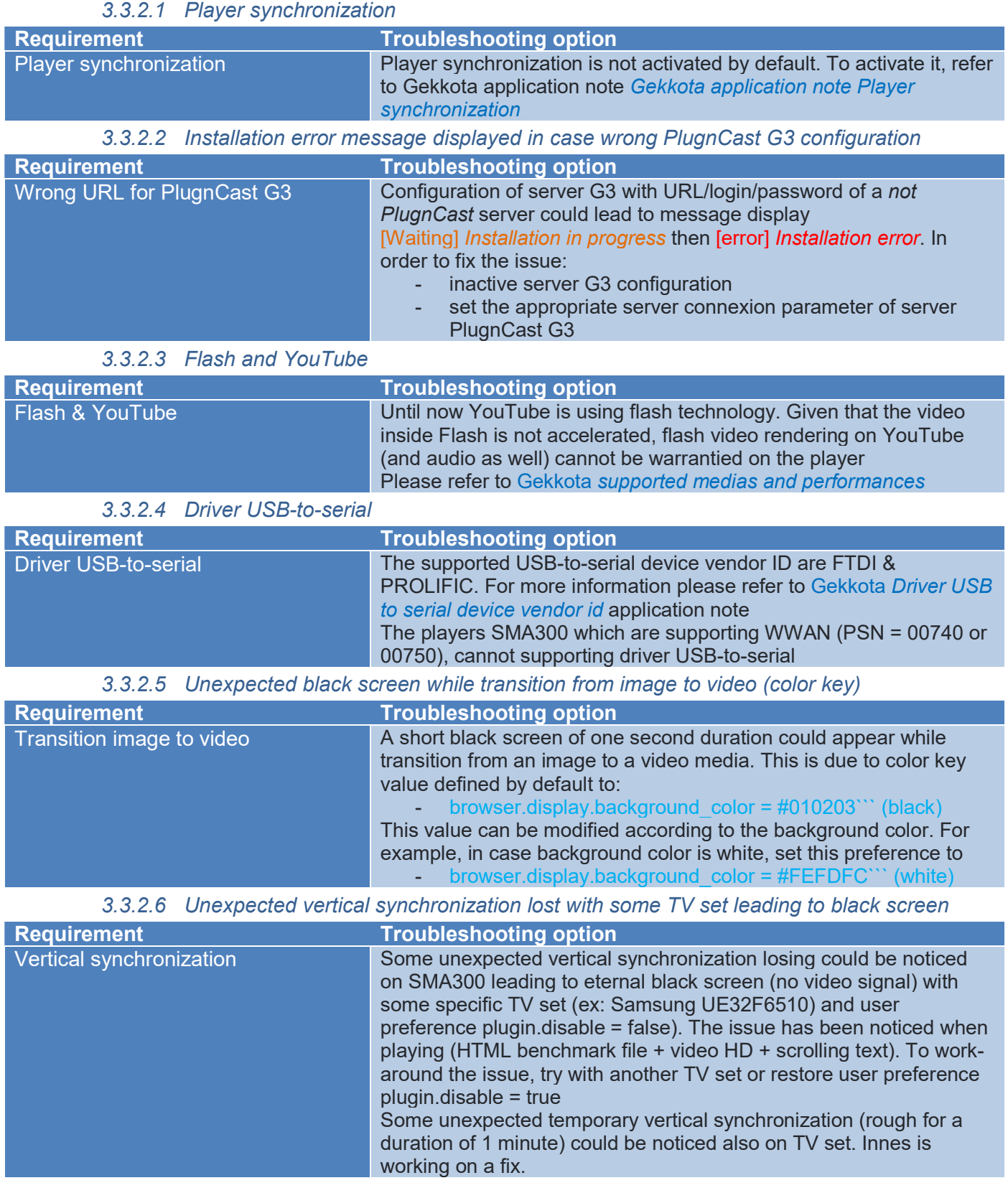

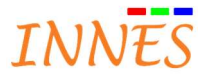

# 3.3.3 Gekkota DMB400

3.3.3.1 HDMI-input & URI Audio/video input

| <b>Requirement</b>                 | <b>Troubleshooting option</b>                                                                          |
|------------------------------------|----------------------------------------------------------------------------------------------------|
| HDMI-input source: maximal         | 1920x1080                                                                                              |
| resolution                         | Version 4.10.10 beta190 (or above)                                                                     |
| Message content temporarily        | In case HDMI-input source playback leads to the displaying of the                                      |
| unavailable                        | message "content temporarily unavailable"                                                              |
|                                    | Check that the URI Audio/video input value is urn:innes:av-                                            |
|                                    | input. This URI Audio/video input is available in content                                              |
|                                    | model pack 3.52 (or above)                                                                             |
|                                    | Check that the user preference                                                                         |
|                                    | innes.video.renderer.default is set to the value overlay                                               |
|                                    | Check that the cable HDMI cable is properly connected to                                               |
|                                    | the HDMI-input cable                                                                                   |
|                                    | Check that the source is playing properly a content (without<br>$\overline{\phantom{a}}$               |
|                                    | rebooting or entering standby)<br>Check that the source resolution is not above Full HD                |
|                                    | (1920x1080)                                                                                            |
| Duration of message content        | The message duration can be adjusted in playout > property (Refer                                      |
| temporarily unavailable            | to Screen Composer G3 or PlugnCast G3)                                                                 |
| Rare skip frame on HDMI-input      | Some rare skip frame could be noticed when                                                             |
| content                            | the resolution mode frequency is not the same as the one of                                            |
|                                    | the device connected to the HDMI-input connector (ex: if                                               |
|                                    | HDMI-input source is 60Hz, configure HDMI-out resolution                                               |
|                                    | with 60Hz as well)                                                                                     |
|                                    | the audio is activated on HDMI-input source                                                            |
|                                    | some other medias like Web pages are played at the same                                                |
|                                    | time (ex: YouTube)                                                                                     |
| Black screen on the zone           | The device with HDCP activated which are connected to the HDMI-                                        |
|                                    | input connector are not supported. In this case, a black screen is<br>displayed in the HDMI-input zone |
| Empty content for a while after    | With PlugnCast G3 configuration, when the URI behaviour is                                             |
| disconnection of HDMI-input cable  | duration: <x> minutes</x>                                                                              |
| before playing the next media      | In case the HDMI-input cable is unplugged (or HDMI-input source is                                     |
|                                    | switched off), the message "content temporarily unavailable" is                                        |
|                                    | displayed for 10 seconds (default duration) then the device play                                       |
|                                    | nothing until the end of the duration. To work around, set the URI                                     |
|                                    | Audio/video behaviour to                                                                               |
|                                    | 1X, max <x> minutes</x>                                                                                |
| No audio                           | In case no audio can be heard,                                                                         |
|                                    | Check that the source is output audio on HDMI in PCM<br>stereo                                         |
|                                    | Check in WebUI that audio is not muted.                                                                |
| No audio or audio played sometimes | In case playing several audio tracks at the same time, the only audio                                  |
|                                    | track to play is chosen randomly between audio of HDMI-input and                                       |
|                                    | audio of the other audio-video media. Each time the audio ends, a                                      |
|                                    | new random is done again to decide which audio track to play at the                                    |
|                                    | next audio-video media start.                                                                          |
|                                    | To be sure that the audio of the HDMI-input content is played, in                                      |
|                                    | calendar, delay the starting of the other media to play at the same                                    |
|                                    | time (by inserting by example an image just before)                                                    |
| Reboot after several hours         | The device could reboot after having played HDMI-input content for                                     |
|                                    | several hours                                                                                          |

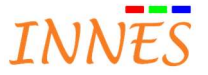

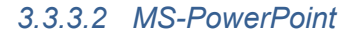

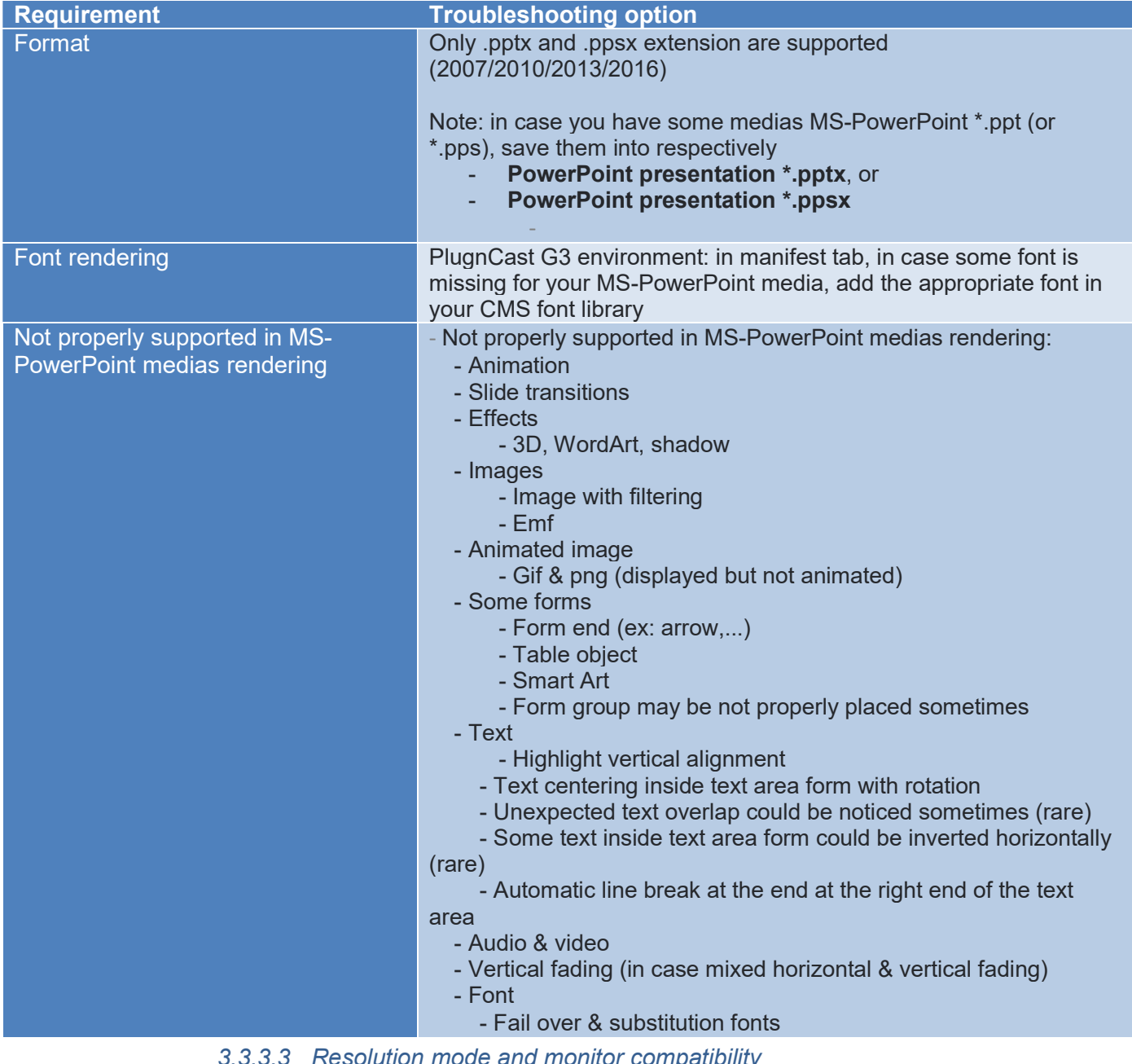

#### olution mode and monitor compatibility

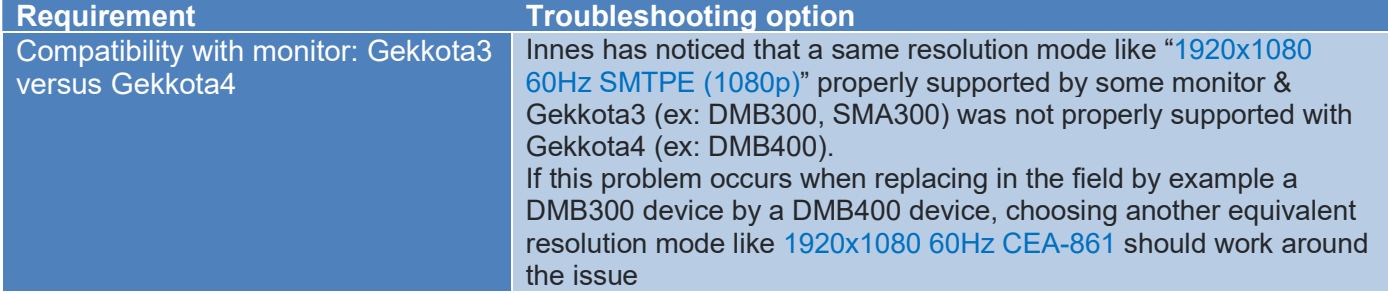

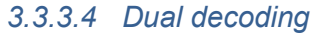

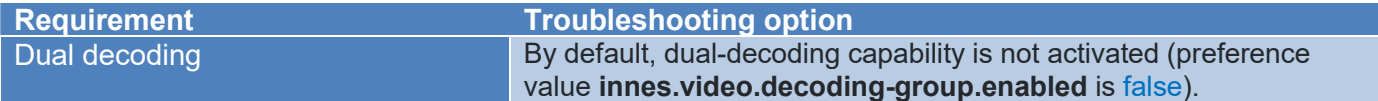

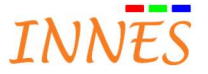

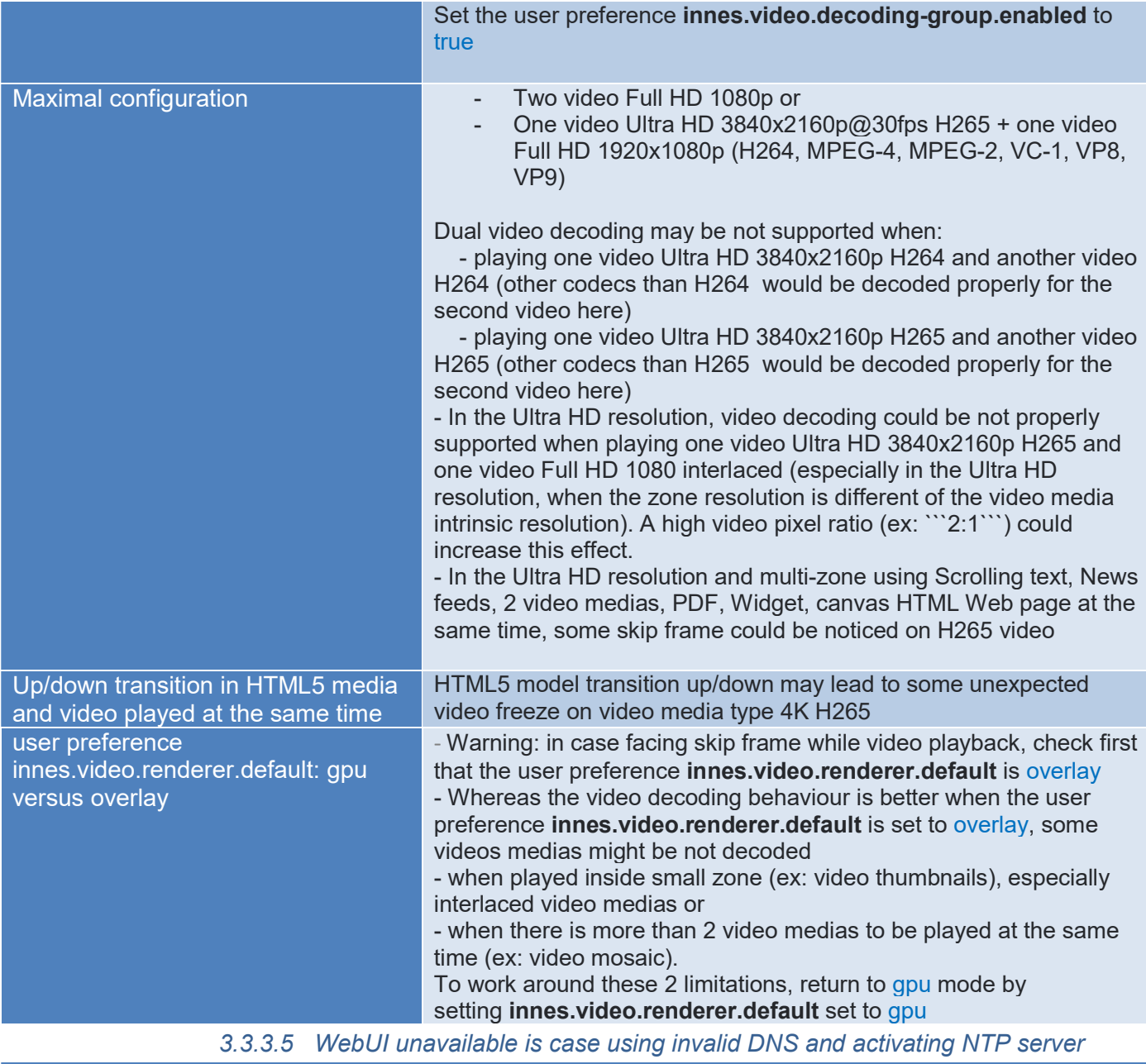

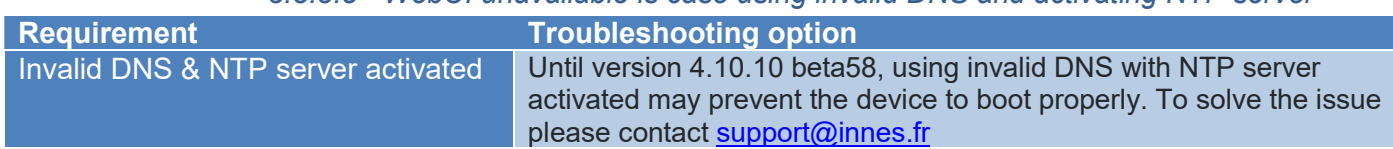

# 3.3.4 Gekkota DMB300

3.3.4.1 Unexpected video skip frame with TNT decoding or video Mpeg4 HD

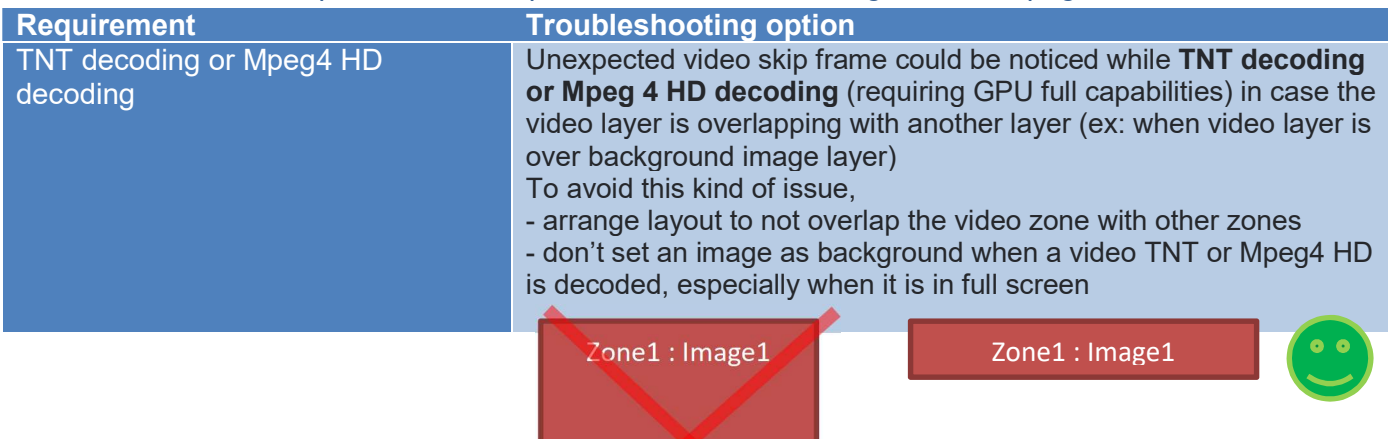

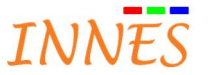

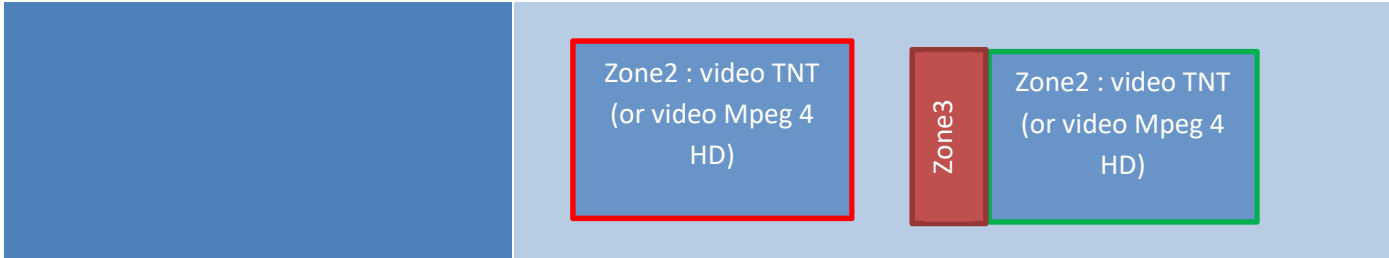

#### 3.3.4.2 BLDK module not updated since version Gekkota 3.12.10

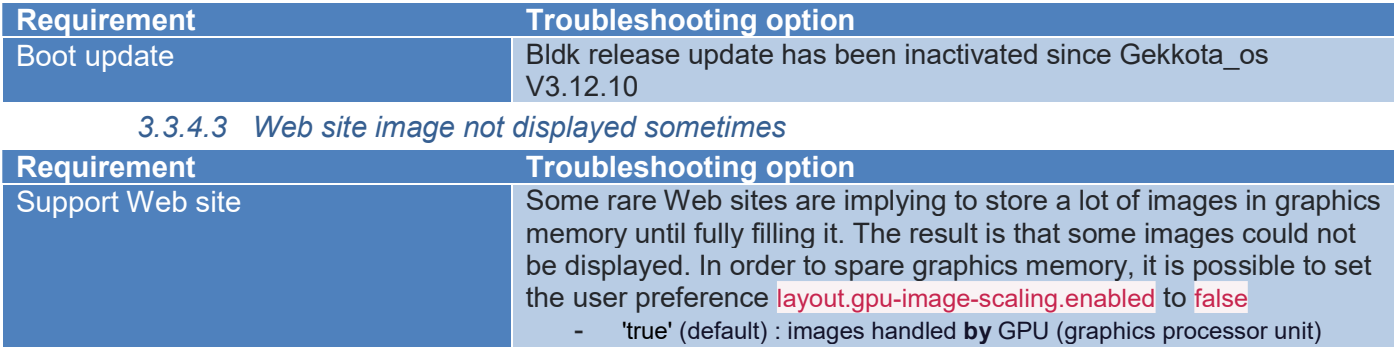

'false': images handled by CPU (Main processor unit)

#### 3.3.4.4 Deinterlacer filter

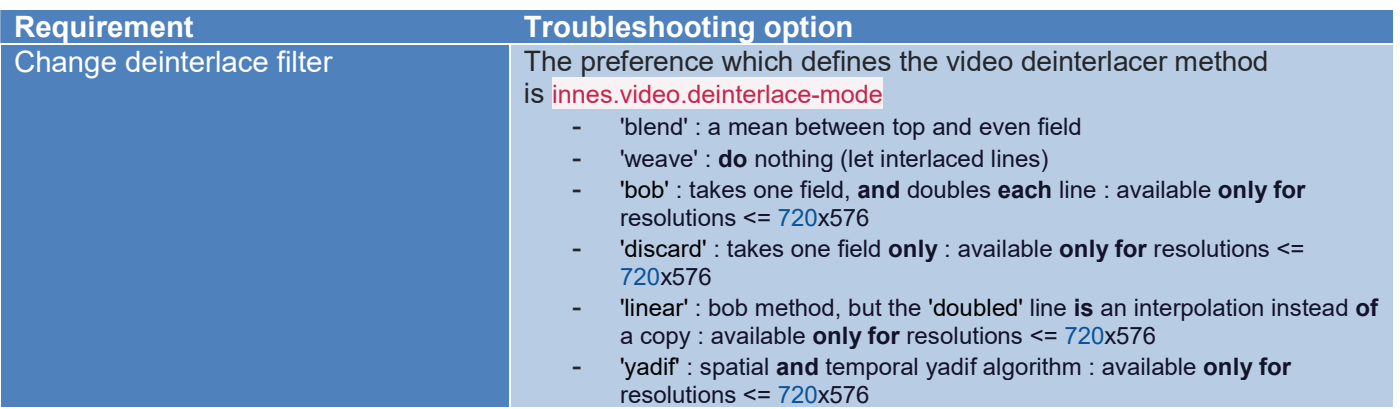

#### 3.3.4.5 2 MS-PowerPoint at the same time

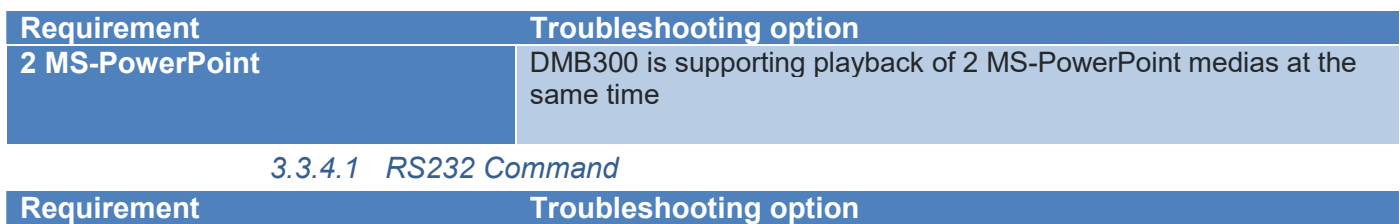

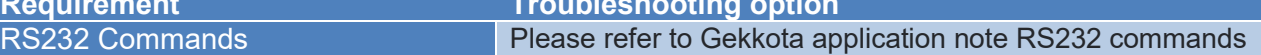

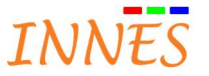

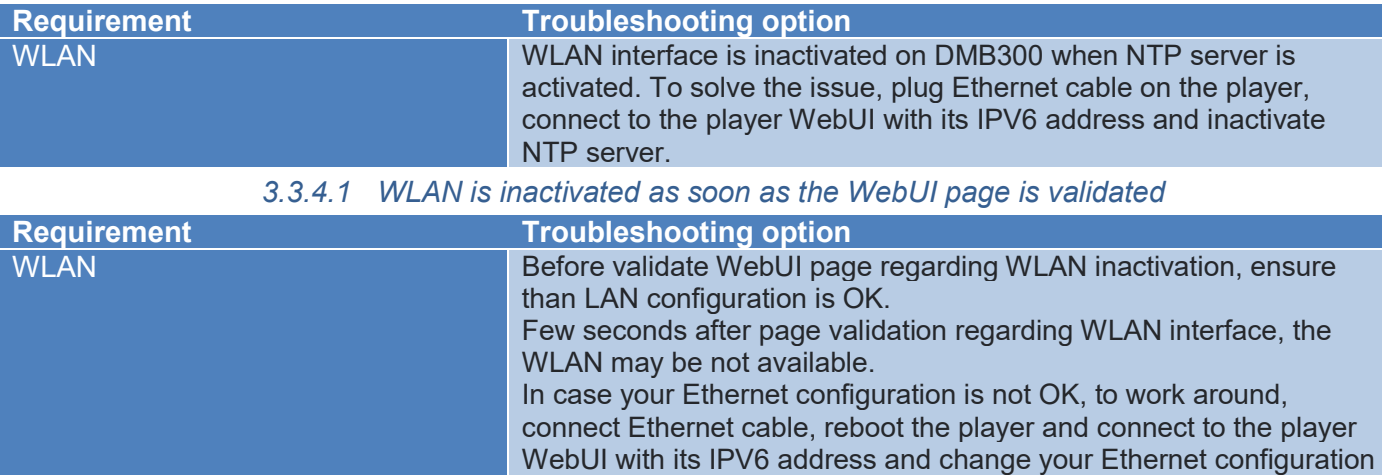

# 3.3.4.1 WLAN may be inactivated in case NTP server is activated

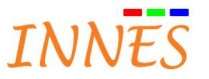

#### 3.3.5 Gekkota DMC200

## 3.3.5.1 Unexpected video skip frame with TNT decoding or video Mpeg4 HD

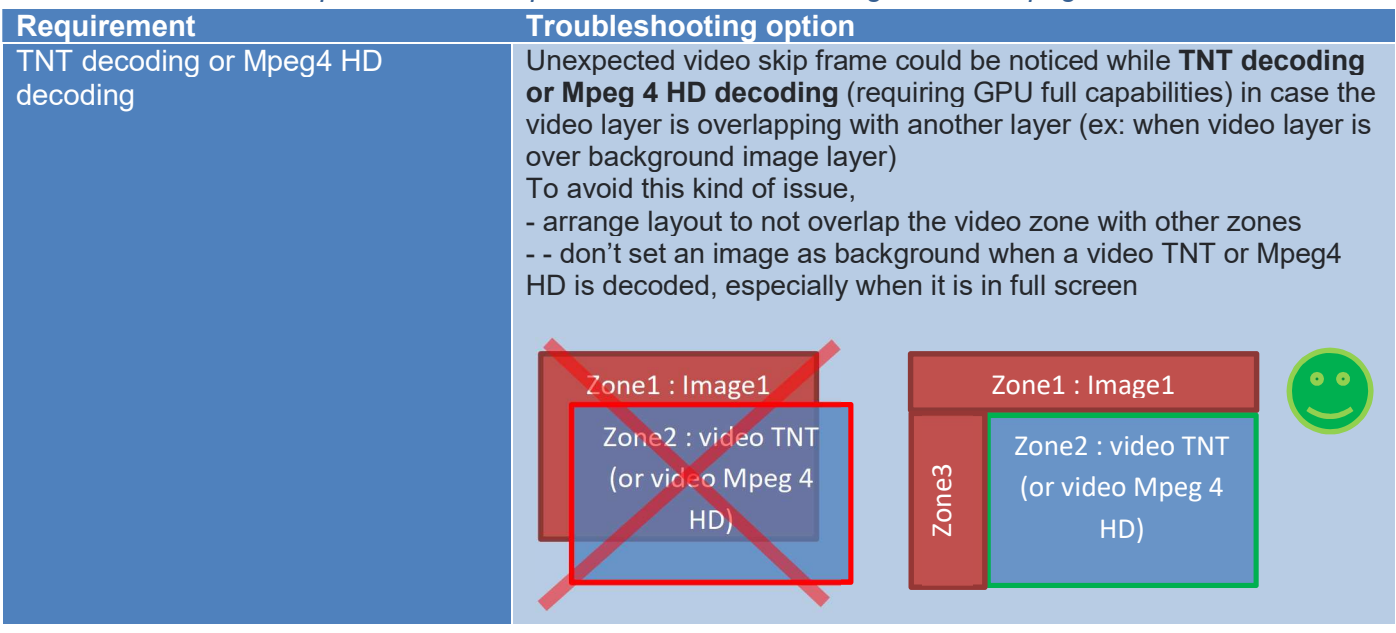

#### 3.3.5.2 Deinterlacer filter

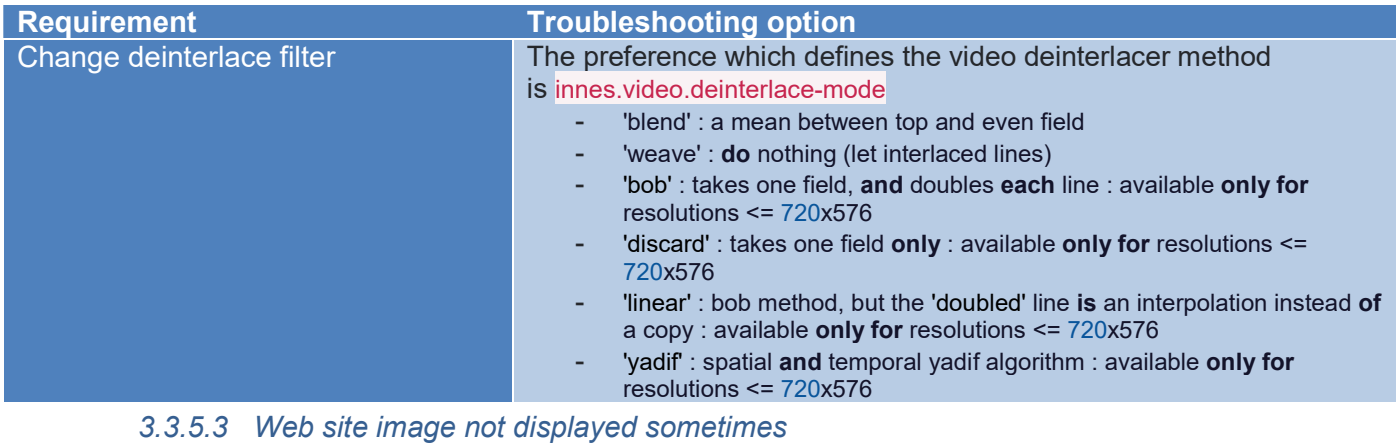

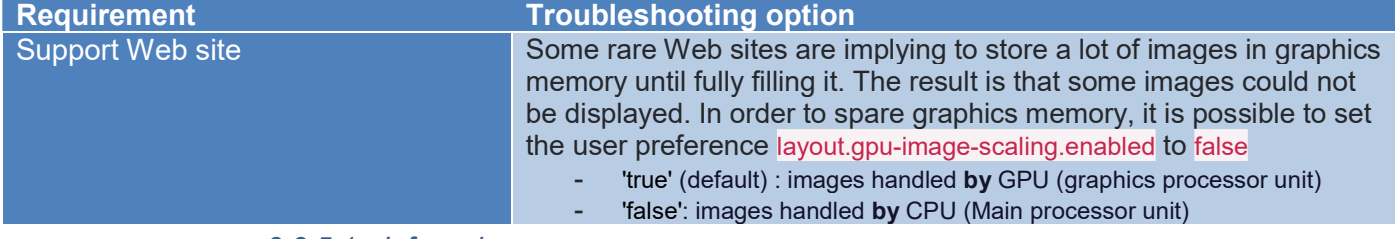

#### 3.3.5.1 Infrared

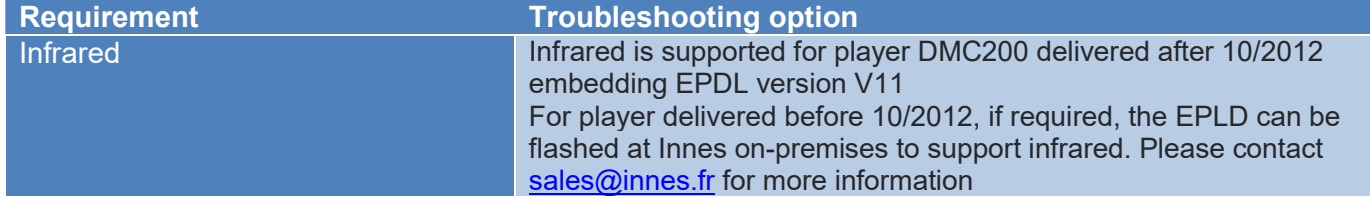

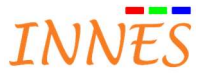

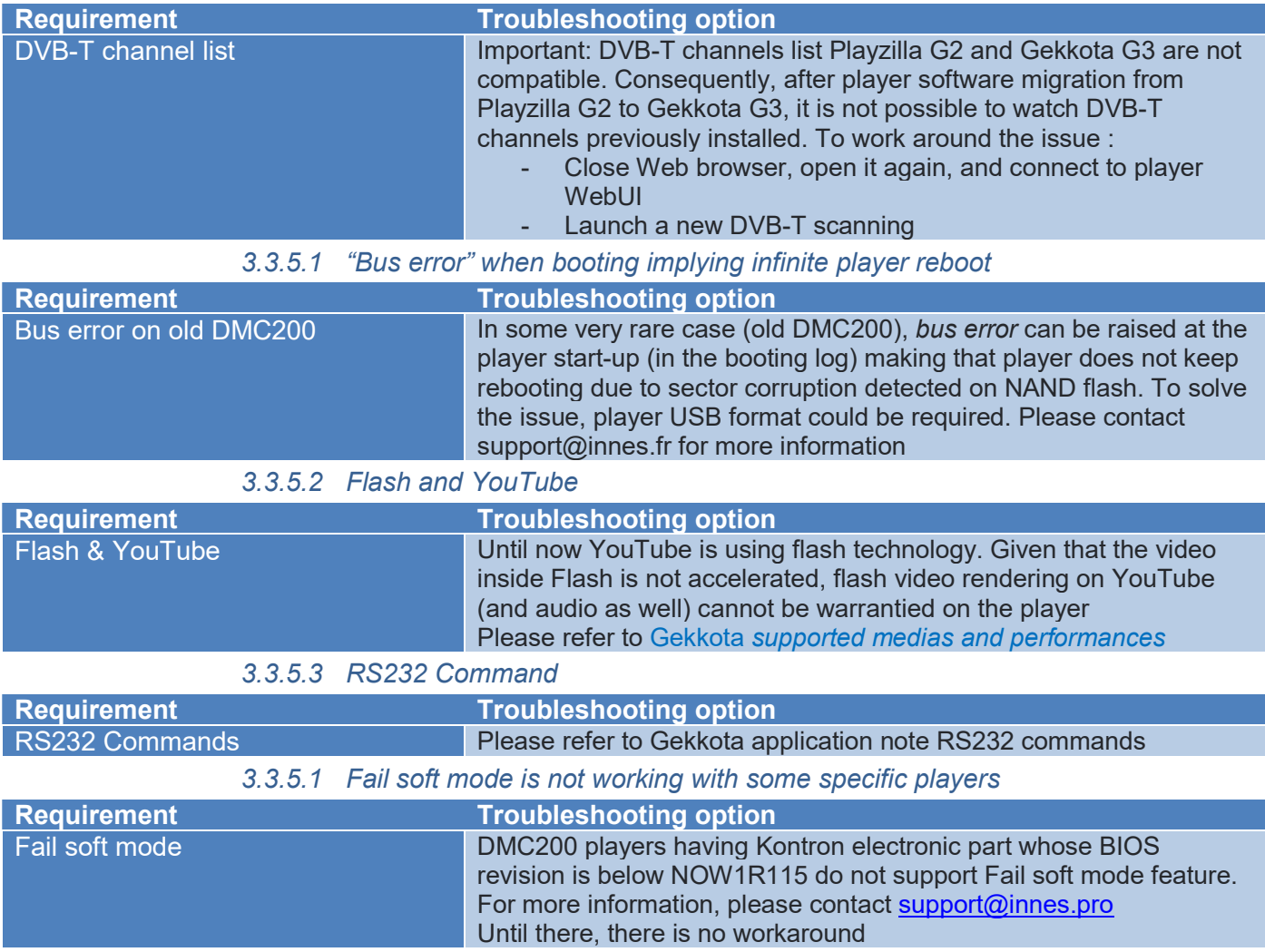

# 3.3.5.1 DVB-T with Express card Hauppauge

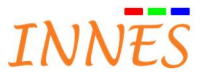

#### 3.3.6 Gekkota SMT210

3.3.6.1 Flash and YouTube

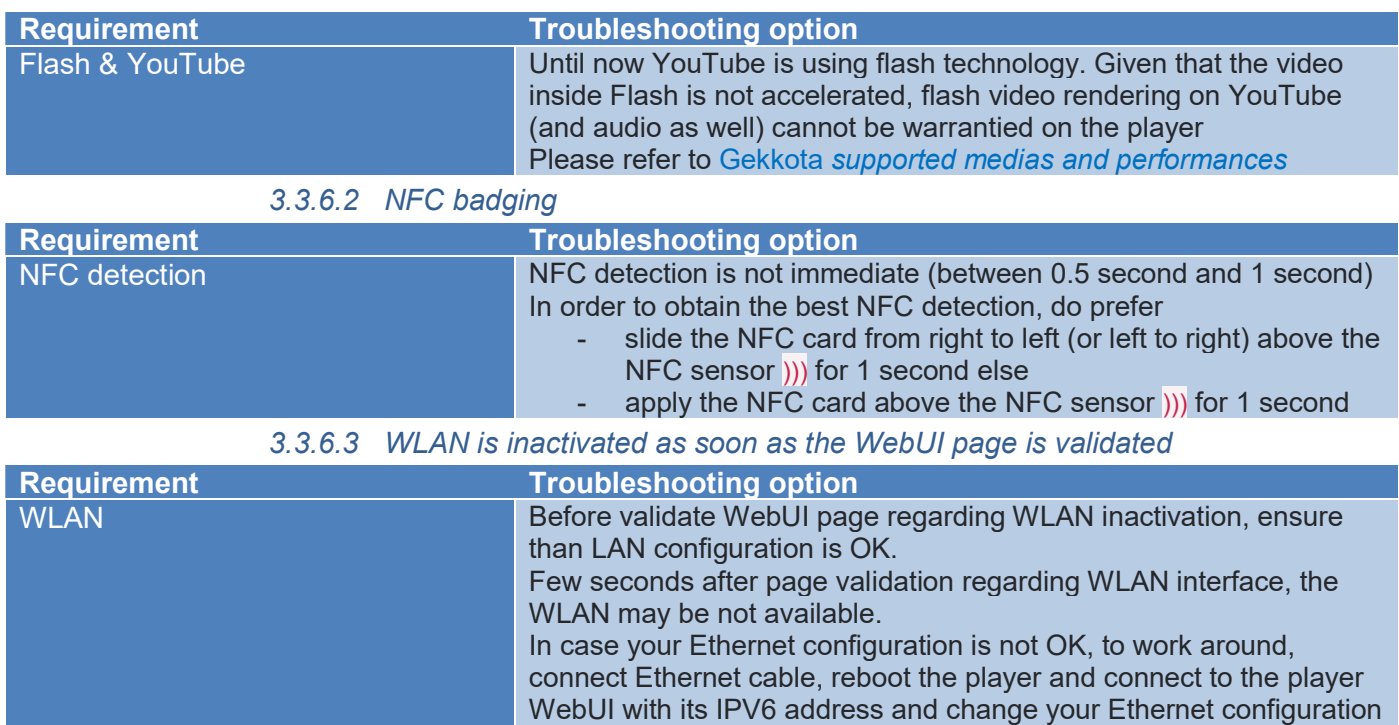

# 3.3.7 Gekkota SMA200/SMP200

3.3.7.1 Flash and YouTube

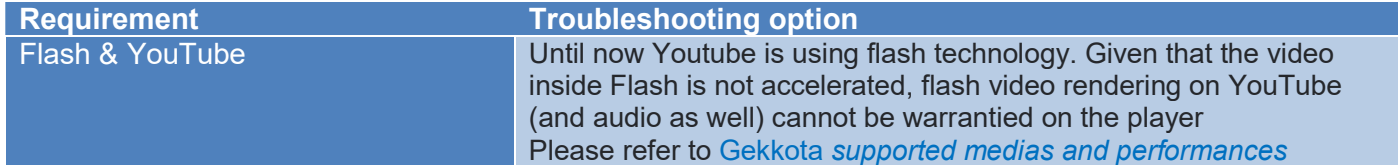

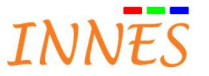

# 4 Gekkota Desktop

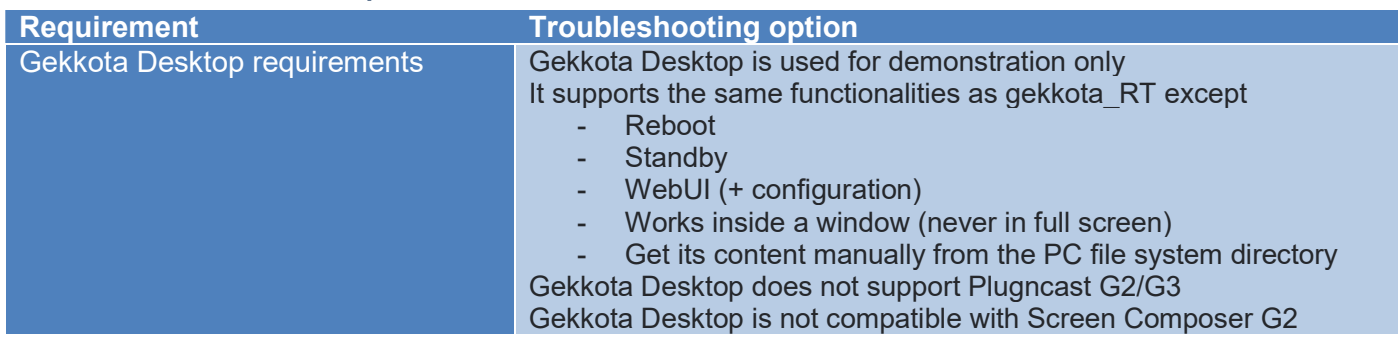

# 4.1 Access to the Gekkota Desktop preferences

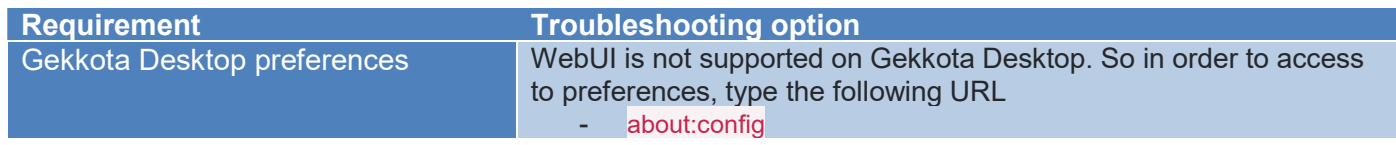

Fox other issue on Gekkota Desktop, refer to Gekkota RT.

The "Common features" explained at the beginning of the document are not supported on Gekkota Desktop